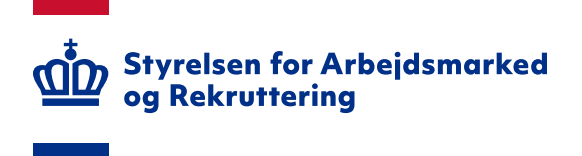

 $\mathsf{Notat}$  03. april 2024 J. nr. 22/13819 TILSYN

# **IT-vejledning til den digitale kommunale revisionsmodel - Revisor**

# Indhold

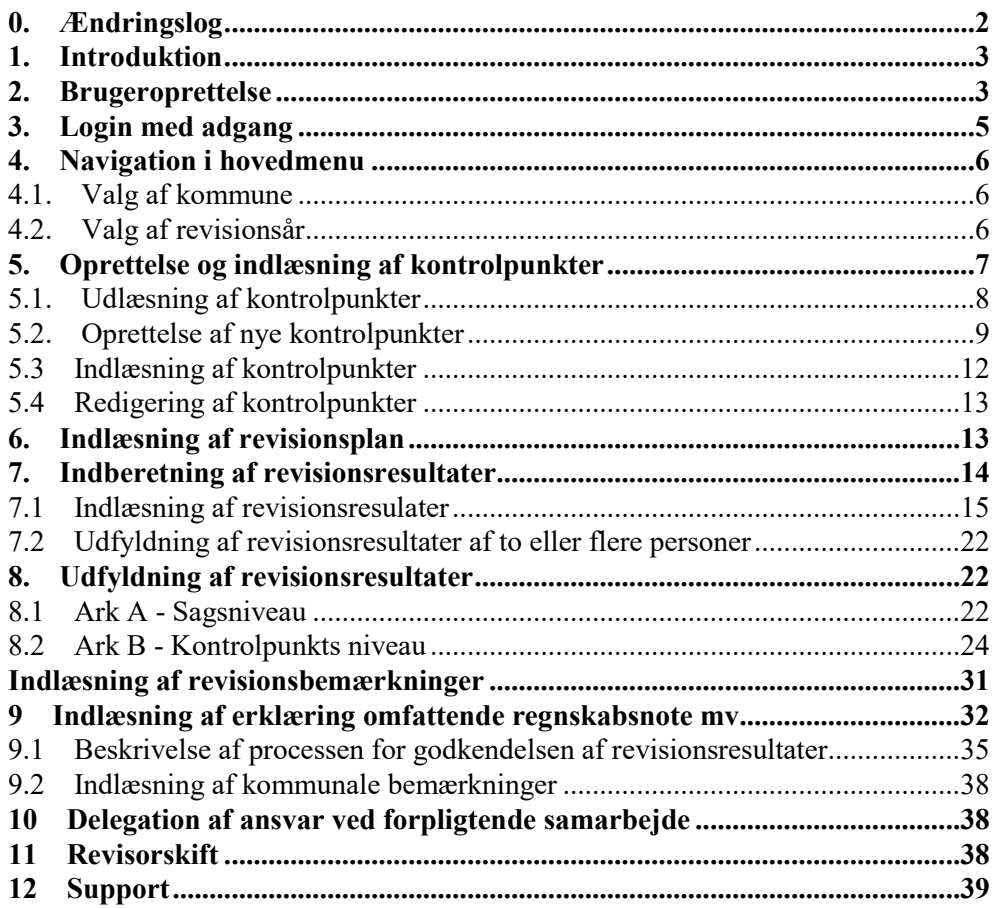

<span id="page-1-0"></span>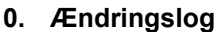

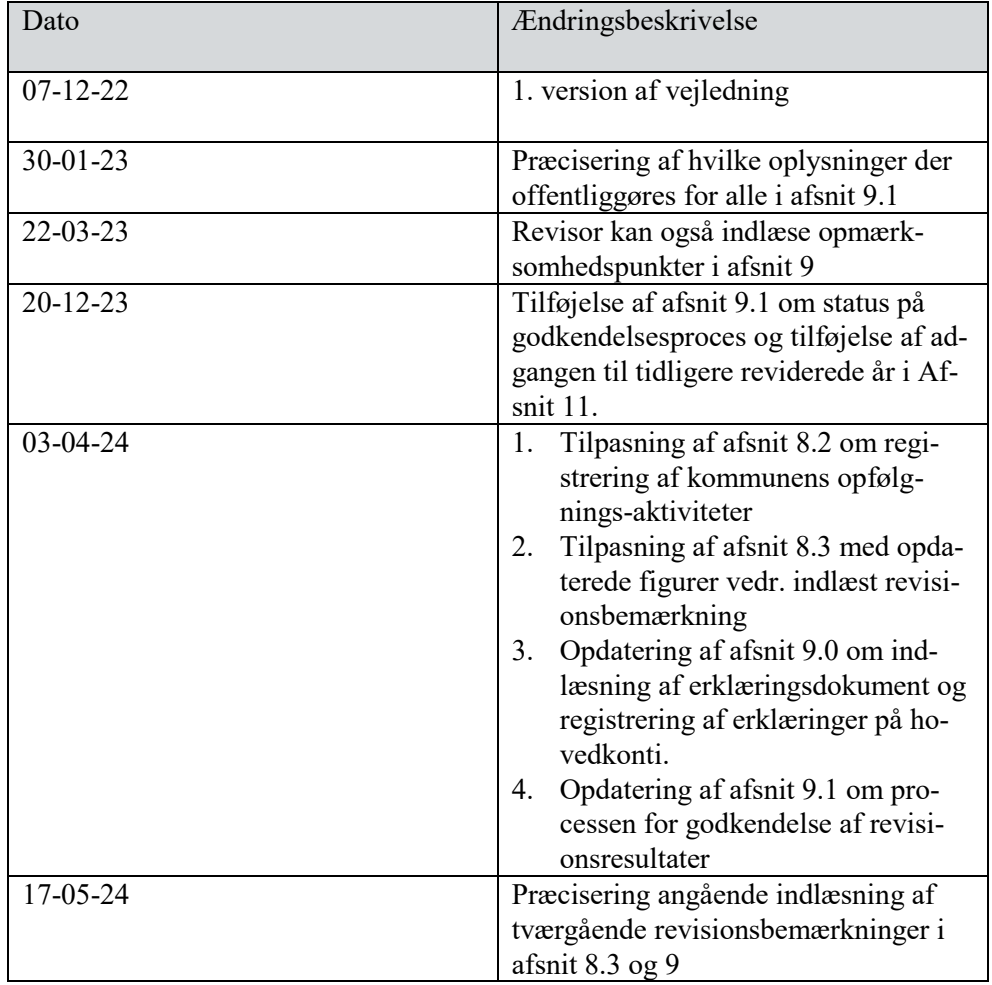

### <span id="page-2-0"></span>**1. Introduktion**

Følgende er en vejledning til den digitale kommunale revisionsmodel. Vejledningen indeholder beskrivelse af brugeroprettelse og adgang, samt vejledning til de enkelte funktioner i den digitale kommunale revisionsmodel.

Den digitale revisionsmodel kan tilgås på siden [https://kommunalrevision.star.dk/.](https://kommunalrevision.star.dk/) Siden skal tilgås via Firefox eller Google Chrome.

# <span id="page-2-1"></span>**2. Brugeroprettelse**

For at få adgang til systemet kræves et NemID certifikat. Din organisation kan selv udstede dette, så hvis du ikke har et, kan jeres IT-ansvarlige hjælpe jer.

Når man har et NemID certifikat, er man nødt til at foretage et første login forsøg, før man kan få adgang til systemet.

For at foretage et login vælges "Log ind" knappen på forsiden.

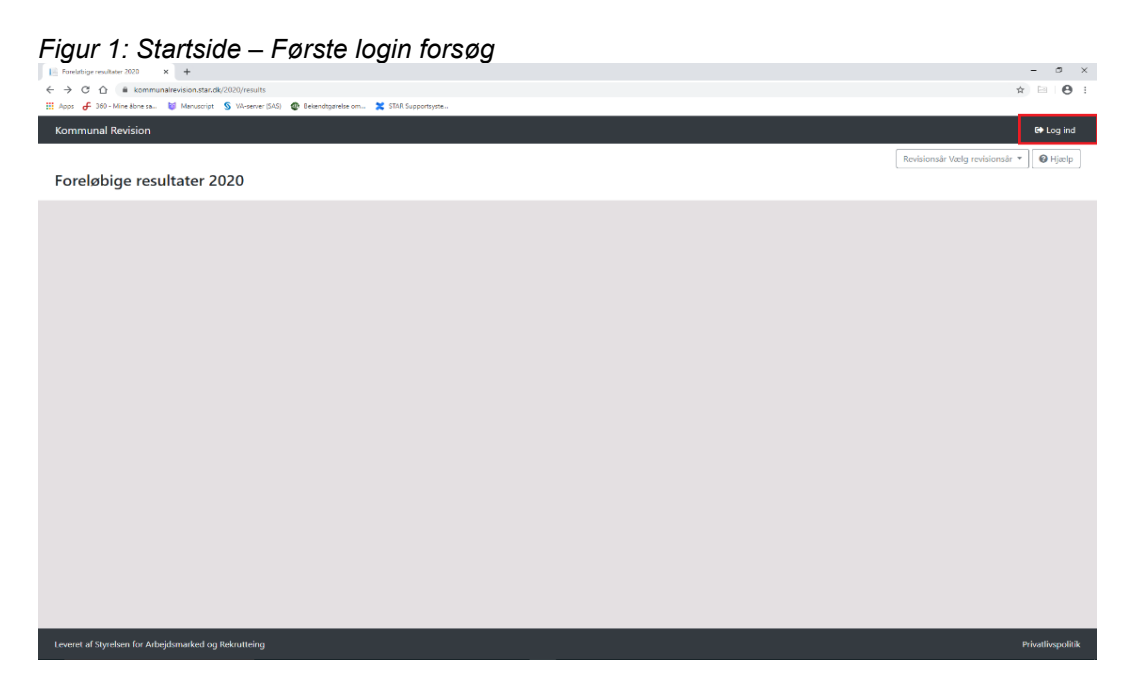

Dernæst føres man til NemLog-in, hvor man vælger "Log på med nøglefil".

#### *Figur 2: NemLog-in og certifikat – Første login forsøg*

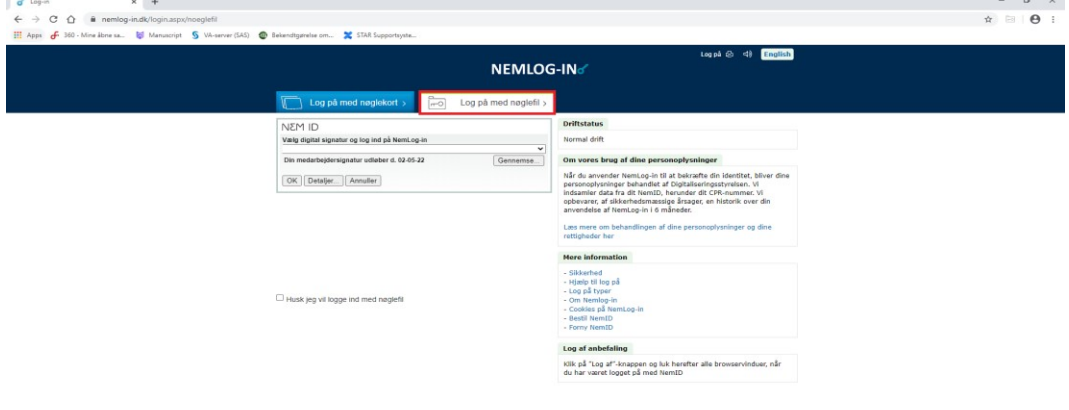

Herefter benytter man sit certifikat til login.

Login forsøget vil nu fejle, da man ikke har adgang til systemet.

#### *Figur 3: Afvisning ved første login-forsøg*

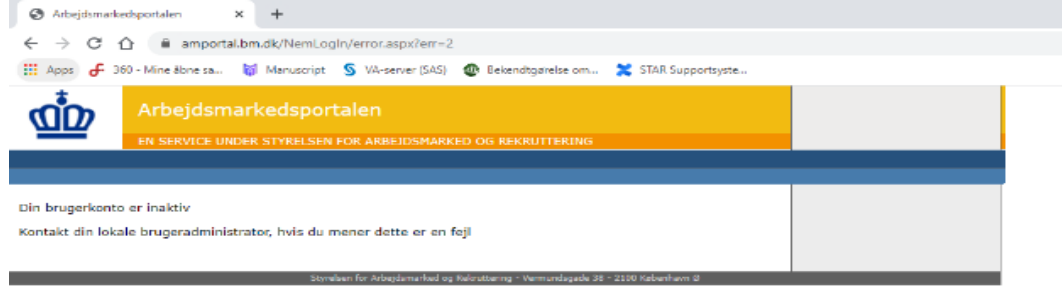

Man skal nu skrive til SPOC@star.dk og bede om adgang, hvorefter man vil få tildelt adgangsrettigheder til systemet.

Brugere i systemet tildeles en af to roller:

- Revi: Dette er den grundlæggende rolle der er nødvendig for alle der skal have adgang til systemet. Revi giver generel adgang til alle sider i systemet, samt mulighed for at indlæse af kontrolpunkter og revisionsresultater.
- ReviAdmin: Dette er en tillægsadgang. ReviAdmin giver adgang på samme niveau som Revi, men giver yderligere tilladelse til at godkende de indlæste revisionsresultater.

I forbindelse med anmodningen om adgang til systemet skal det oplyses, hvilken

rolle brugeren skal have i systemet, samt hvilke kommuner brugeren skal tilknyttes.

Det er nødvendigt, at man starter med at foretage et login forsøg, inden man skriver til SPOC@star.dk, da det er ved dette login forsøg, de får kendskab til brugerens NemID certifikatet.

# <span id="page-4-0"></span>**3. Login med adgang**

Systemet tilgås ved først at vælge login knappen på forsiden.

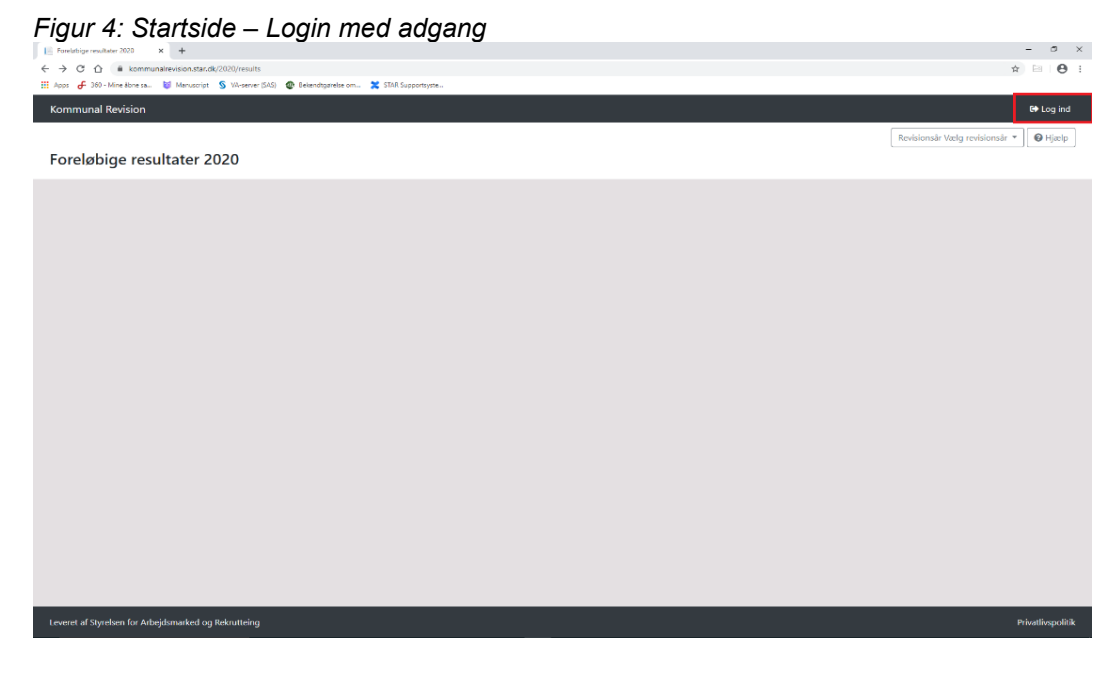

Dernæst føres man til en NemLog-in side, hvor man vælger "Log på med nøglefil".

NEMLOG-IN√  $\overline{\phantom{a}}$  Log på mod na NEM ID NEM ID<br>Vælg digital signatur og log ind på ww<br>TU GENEREL MOCES M CPR gyk<br>Dia mederbeidersinnstur udlebar d. 1 Gennemse OK Detaljer... | Annuller lusk jeg vil logge ind Klik på "Log af"-knappen og luk herefter alle browservinduer, når<br>du har været logget på med NemID

*Figur 5: NemLog-in og certifikat – Login med adgang*

Herefter benytter man sit certifikat til login.

Man bliver nu bedt om at vælge, hvilket system man ønsker at tilgå. Der vil som oftest kun være valgmuligheden "Kommunal Revision", men der kan i enkelte tilfælde være flere muligheder, hvis man har adgang til flere af STARs systemer. Vælges "Kommunal Revision" tilgår man revisionsmodellen.

# *Figur 6: Adgang til Kommunal Revisionsmodel*

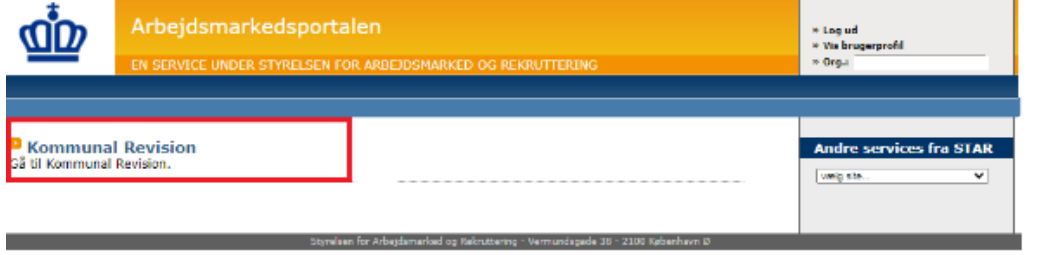

# <span id="page-5-1"></span><span id="page-5-0"></span>**4. Navigation i hovedmenu**

# *4.1. Valg af kommune*

Den første side, som kommer frem efter log-in, er valget af, hvilken kommune revisoren ønsker at foretage revision for. Her vil fremgå alle de kommuner, som revisor er ansvarlig for.

Her trykkes på knappen "vælg" ud for den kommune som man ønsker at foretage revision for.

# <span id="page-5-2"></span>*4.2. Valg af revisionsår*

Efter valg af kommune bliver man mødt af muligheden for at vælge revisionsår. Her vælges knappen "Vis" ud for det år man ønsker at foretage revision for.

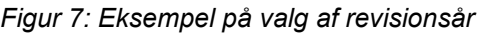

| $\ddot{\phantom{0}}$<br>. <b>. .</b> .<br>Kommunal Revision Kentrojounkter Indoordning Detajeret overbijk Grafsk overbijk Resultater | Kabenham (101) = <u>A</u> John Dec + |
|----------------------------------------------------------------------------------------------------|--------------------------------------|
| 9x1                                                                                                    | <b>O</b> Hjelp                       |
| Vælg revisionsår                                                                                                    |                                      |
| $\mathbf{A}_\mathrm{f}$                                                                                                    |                                      |
| 2021                                                                                                    | $\sim$ vs $^{-1}$                    |
| 2022                                                                                                    | $\sim 35$                            |
|                                                                                                    | $\langle \mathbf{w} \rangle$         |
| 2023                                                                                                    |                                      |
| Viser 1 til 3 af 3 rækker                                                                                                    |                                      |
|                                                                                                    |                                      |
|                                                                                                    |                                      |
|                                                                                                    |                                      |
|                                                                                                    |                                      |
|                                                                                                    |                                      |
|                                                                                                    |                                      |
|                                                                                                    |                                      |
|                                                                                                    |                                      |
|                                                                                                    |                                      |
|                                                                                                    |                                      |
|                                                                                                    |                                      |
|                                                                                                    |                                      |
|                                                                                                    |                                      |
|                                                                                                    |                                      |
|                                                                                                    |                                      |
|                                                                                                    |                                      |
|                                                                                                    |                                      |
|                                                                                                    |                                      |
| $\mathbf{M}$ and $\mathbf{M}$ are $\mathbf{M}$ and $\mathbf{M}$ are also the set of $\mathbf{M}$                                     |                                      |

Navigering i hovedmenu

Når man vælger et revisionsår, føres man videre til hovedmenuen for revisionen. I hovedmenuen for revisionen præsenteres en revisor for følgende valgmuligheder:

- Kontrolpunkter
- Indberetning
- Detaljeret overblik
- Grafisk overblik
- Resultater

### <span id="page-6-0"></span>**5. Oprettelse og indlæsning af kontrolpunkter**

Når punktet kontrolpunkter vælges, føres man til en oversigt over de opstillede kontrolpunkter. Kontrolpunkterne vil både være ministeriernes centralt fastsatte kontrolpunkter og revisorernes egne, såfremt revisor har indlæst kontrolpunkter.

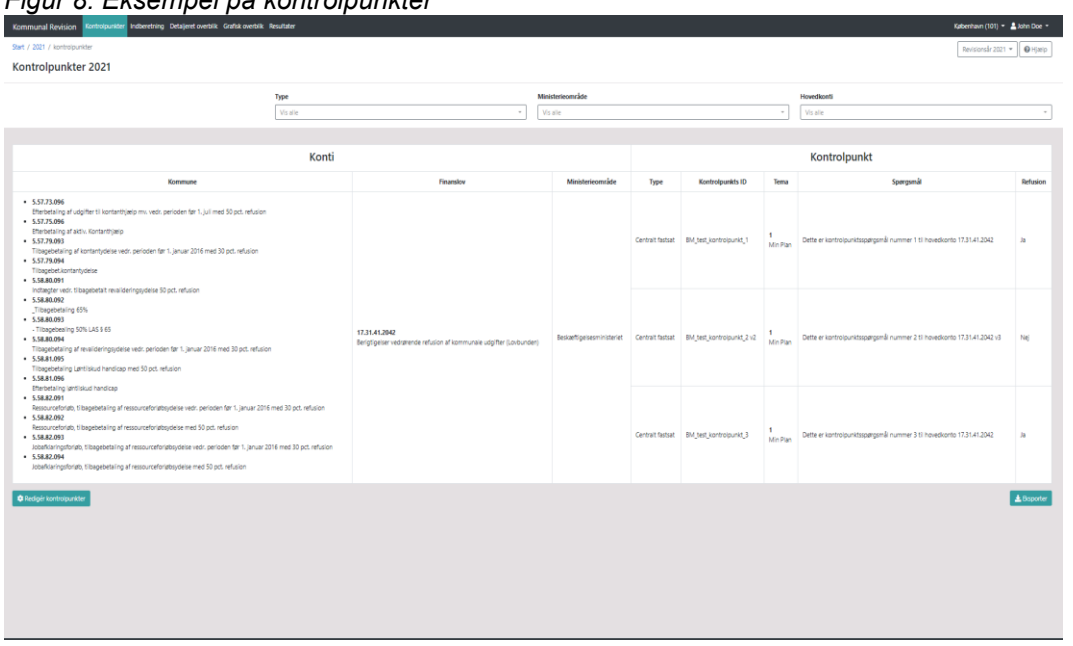

# *Figur 8: Eksempel på kontrolpunkter*

# *5.1. Udlæsning af kontrolpunkter*

<span id="page-7-0"></span>Kontrolpunkter, som allerede er indlæst i systemet, kan udlæses ved at vælge knappen "Eksporter".

### *Figur 9: Eksport af kontrolpunkter*

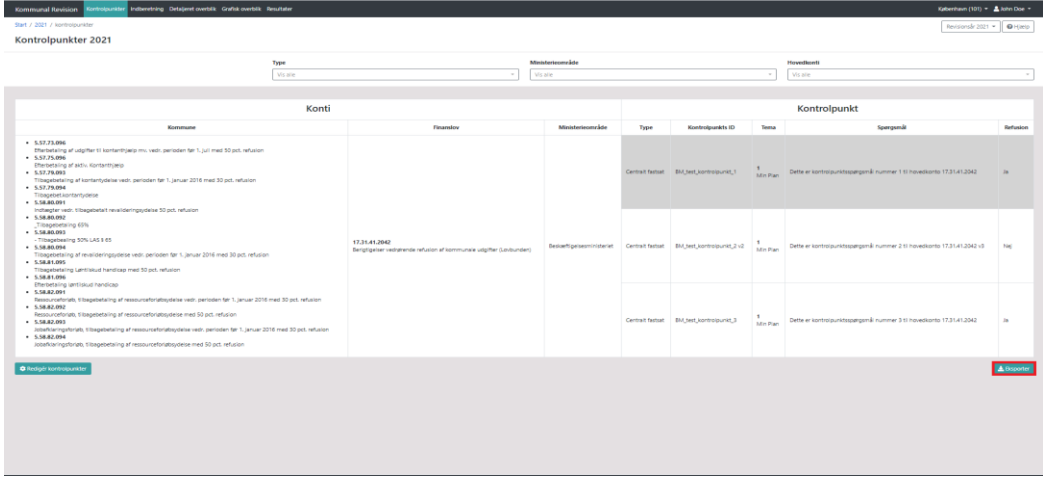

Kontrolpunkterne udlæses nu i en excel-fil.

#### *Figur 10: Udlæste kontrolpunkter*

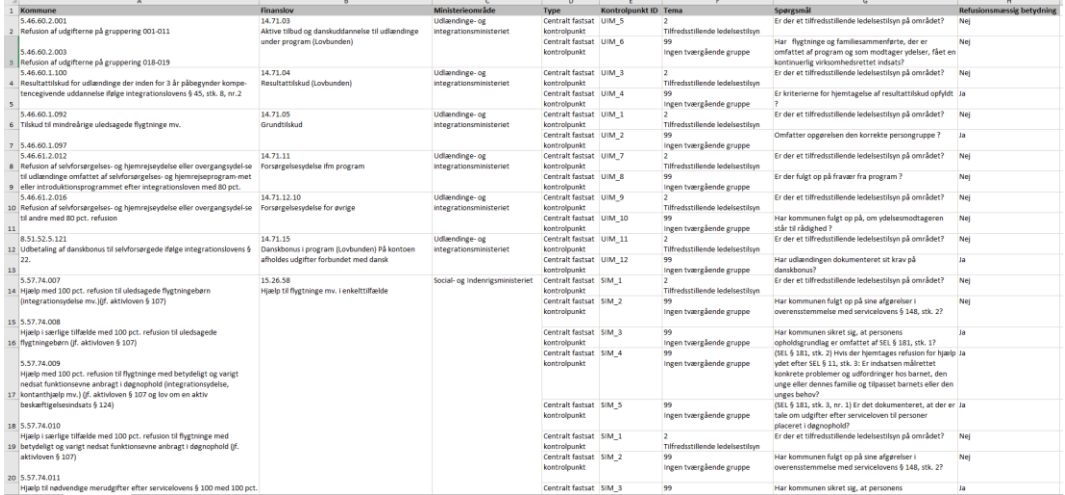

# <span id="page-8-0"></span>*5.2. Oprettelse af nye kontrolpunkter*

Når kontrolpunkterne skal indlæses, skal den indlæste fil have samme struktur som vist i figur 12 for, at filen kan indlæses.

For at filen kan godkendes ved indlæsningen, skal følgende felter være udfyldt korrekt:

- Finanslovskonti
- Kontrolpunkts ID
- Tema
- Spørgsmål
- Refusion

#### *Figur 11: Påkrævede felter*

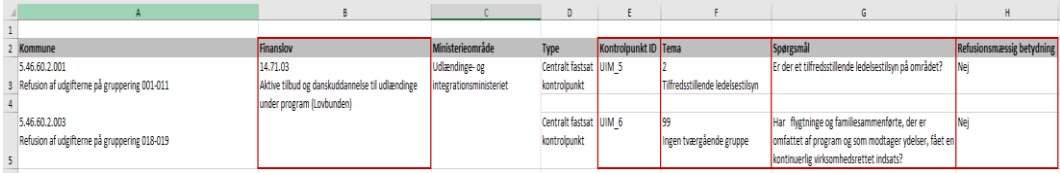

Den nemmeste måde at opbygge kontrolpunktsfilen på er at tage udgangspunkt i de af ministerierne allerede indlæste kontrolpunkter. Gøres dette får arket automatisk den rigtige struktur forud for indlæsningen.

Yderligere kan man, ved at indsætte nye rækker, simpelt få forhåndsudfyldt feltet finanslovskonti. Dette gøres ved at højre-klikke på en række indeholdende den finanslovskonto, man ønsker at opstille et kontrolpunkt for og så vælge indsæt.

*Figur 12: Indsæt række*

|                                                                                      |                                                                          |                                                 |                         |                          |                      |                                  |                                                              |                           | ۰ |
|--------------------------------------------------------------------------------------|--------------------------------------------------------------------------|-------------------------------------------------|-------------------------|--------------------------|----------------------|----------------------------------|--------------------------------------------------------------|---------------------------|---|
| Kommune                                                                              |                                                                          | Finanslow                                       | Ministerienmråde        | Type                     | Kontrolounkt ID Tema |                                  | Spøresmål                                                    | Refusionsmæssig betydning |   |
| Calibri - 12 - A A B - % 00 图                                                        |                                                                          | 14.71.03                                        | Udlændinge- og          | Centralt fastsat UIM 5   |                      |                                  | Er der et tilfredsstillende ledelsestilsvn på området?       | Nel                       |   |
| $F K \equiv \Delta \cdot \Delta \cdot \cdots \cdot \otimes \Delta \cdot \mathcal{S}$ |                                                                          | Aktive tilbud og danskuddannelse til udlændinge | integrationsministeriet | kontrolpunkt             |                      | Tifredsstillende ledelsestilsyn  |                                                              |                           |   |
|                                                                                      |                                                                          | under program (Loybunden)                       |                         | Centralt fastsat UIM 6   |                      | 99                               | Har flygtninge og familiesammenførte, der er                 | <b>Nel</b>                |   |
| 5.46.60.2.003                                                                        |                                                                          |                                                 |                         | kontrolpunkt             |                      | Ingen tværgående gruppe          | omfattet af program og som modtager ydelser, fået en         |                           |   |
| X Klip                                                                               | uppering 018-019                                                         |                                                 |                         |                          |                      |                                  | kontinuerlig virksomhedsrettet indsats?                      |                           |   |
| <b>Ela Kopiér</b>                                                                    |                                                                          | 14.71.04                                        | Udlændinge- og          | Centralt fastsat UIM 3   |                      |                                  | Er der et tilfredsstillende ledelsestilsyn på området?       | Nel                       |   |
| Indstillinger for Sæt ind:                                                           | ige der inden for 3 år påbegynder kompe-                                 | Resultattilskud (Loybunden)                     | integrationsministeriet | kontrolounkt             |                      | Tilfredsstillende ledelsestilsvn |                                                              |                           |   |
|                                                                                      | blge integrationslovens § 45, stk. 8, nr.2                               |                                                 |                         | Centralt fastsat UIM 4   |                      | 99                               | Er kriterierne for hiemtagelse af resultattilskud opfyldt Ja |                           |   |
| ĥ                                                                                    |                                                                          |                                                 |                         | kontrolounkt             |                      | Ingen tværgående gruppe          |                                                              |                           |   |
| Indset speciel                                                                       |                                                                          | 14.71.05                                        | Udlændinge- og          | Centralt fastsat UIM 1   |                      |                                  | Er der et tilfredsstillende ledelsestilsyn på området?       | <b>Nel</b>                |   |
| Indsaet                                                                              | agede flygtninge mv.                                                     | Grundtilskud                                    | integrationsministeriet | kontrolounkt             |                      | Tilfredsstillende ledelsestilsvn |                                                              |                           |   |
|                                                                                      |                                                                          |                                                 |                         | Centralt fastsat UIM 2   |                      | 99                               | Omfatter opgørelsen den korrekte persongruppe?               | Ja                        |   |
| Slet                                                                                 |                                                                          |                                                 |                         | kontrolpunkt             |                      | Ingen tværgående gruppe          |                                                              |                           |   |
| Ryd indhold                                                                          |                                                                          | 14.71.11                                        | Udlændinge- og          | Centralt fastsat UIM 7   |                      |                                  | Er der et tilfredsstillende ledelsestilsvn på området?       | Nei                       |   |
| E Eormatér celler                                                                    | og hjemrejseydelse eller overgangsydel-se Forsørgelsesydelse ifm program |                                                 | integrationsministeriet | kontrolpunkt             |                      | Tilfredsstillende ledelsestilsyn |                                                              |                           |   |
| Rækkehøjde                                                                           | elvforsørgelses- og hjemrejseprogram-met                                 |                                                 |                         | Centralt fastsat UIM 8   |                      | 99                               | Er der fulgt op på fravær fra program?                       | Nei                       |   |
|                                                                                      | net efter integrationsloven med 80 pct.                                  |                                                 |                         | kontrolpunkt             |                      | Ingen tværgående gruppe          |                                                              |                           |   |
| <b>Skjul</b>                                                                         |                                                                          | 14.71.12.10                                     | Udlændinge- og          | Centralt fastsat UIM 9   |                      |                                  | Er der et tilfredsstillende ledelsestikyn på området?        | Nei                       |   |
| Vis                                                                                  | og hjemrejseydelse eller overgangsydel-se Forsørgelsesydelse for øvrige  |                                                 | integrationsministeriet | kontrolpunkt             |                      | Tilfredsstillende ledelsestilsyn |                                                              |                           |   |
| tii anore meo su pct, rerusión                                                       |                                                                          |                                                 |                         | Centralt fastsat UIM 10  |                      | 99                               | Har kommunen fulgt op på, om ydelsesmodtageren               | Nei                       |   |
|                                                                                      |                                                                          |                                                 |                         | kontrolpunkt             |                      | Ingen tværgående gruppe          | står til rådighed?                                           |                           |   |
| 0.51.57.5.121                                                                        |                                                                          | 14 71 15                                        | Hillmodinna, on         | Controlt Fortcot 1104-11 |                      |                                  | Fr der et tilfredsstillende ledekestikun nå området?         | <b>Moi</b>                |   |

Man får efterfølgende en ny række som vist i figur 13.

#### *Figur 13: Ny række*

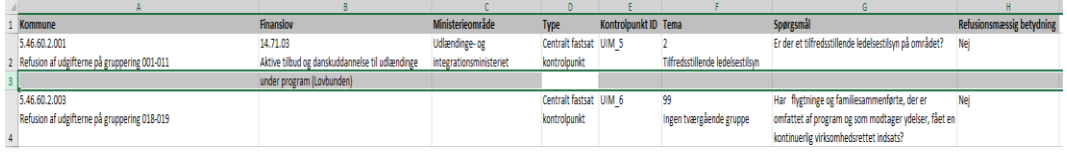

Når en ny række er indsat, skal kontrolpunktet have et ID. Dette skal udfyldes i søjlen "Kontrolpunkts ID".

*Figur 14: Kontrolpunkts ID*

|                |                                                |                                                 |                         | D                      |                      |                                  |                                                        |                           |
|----------------|------------------------------------------------|-------------------------------------------------|-------------------------|------------------------|----------------------|----------------------------------|--------------------------------------------------------|---------------------------|
|                |                                                |                                                 |                         |                        |                      |                                  |                                                        |                           |
|                | 2 Kommune                                      | Finanslov                                       | Ministerieområde        | Type                   | Kontrolpunkt ID Tema |                                  | Spørgsmål                                              | Refusionsmæssig betydning |
|                | 5.46.60.2.001                                  | 14.71.03                                        | Udlændinge- og          | Centralt fastsat UIM 5 |                      |                                  | Er der et tilfredsstillende ledelsestilsyn på området? | Nei                       |
|                | 3 Refusion af udgifterne på gruppering 001-011 | Aktive tilbud og danskuddannelse til udlændinge | integrationsministeriet | kontrolounkt           |                      | Tilfredsstillende ledelsestilsvn |                                                        |                           |
|                |                                                | under program (Lovbunden)                       |                         |                        |                      |                                  |                                                        |                           |
|                | 5.46.60.2.003                                  |                                                 |                         | Centralt fastsat UIM 6 |                      |                                  | Har flygtninge og familiesammenførte, der er           | Nej                       |
|                | Refusion af udgifterne på gruppering 018-019   |                                                 |                         | kontrolounkt           |                      | Ingen tværgående gruppe          | omfattet af program og som modtager ydelser, fået en   |                           |
|                |                                                |                                                 |                         |                        |                      |                                  | kontinuerlig virksomhedsrettet indsats?                |                           |
| 6 <sup>1</sup> |                                                |                                                 |                         |                        |                      |                                  |                                                        |                           |

Der er ikke nogen krav, til hvad ID'et skal hedde. Det eneste krav ID'et skal leve op til for at blive godkendt er, at ingen kontrolpunkter for en given kommune må have det samme ID. ID'et bliver vist i den offentligt tilgængelige fil, der kan udtrækkes af systemet, når kommunen har godkendt revisionsresultaterne endeligt.

*Figur 15: Udfyldt kontrolpunkts ID*

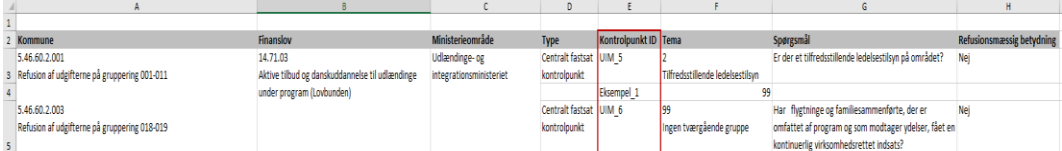

Efter kontrolpunktet har fået et ID, skal der udfyldes tværgående tema for kontrolpunktet. Dette skal gøres i søjlen "Tema".

*Figur 16: Tema*

|                                                |                                                 |                         | D                      |                      |                                  |                                                        |                           |
|------------------------------------------------|-------------------------------------------------|-------------------------|------------------------|----------------------|----------------------------------|--------------------------------------------------------|---------------------------|
|                                                |                                                 |                         |                        |                      |                                  |                                                        |                           |
| 2 Kommune                                      | Finanslov                                       | Ministerieområde        | Type                   | Kontrolounkt ID Tema |                                  | Spørgsmål                                              | Refusionsmæssig betydning |
| 5.46.60.2.001                                  | 14,71.03                                        | Udlændinge- og          | Centralt fastsat UIM 5 |                      |                                  | Er der et tilfredsstillende ledelsestilsyn på området? | Nei                       |
| 3 Refusion af udgifterne på gruppering 001-011 | Aktive tilbud og danskuddannelse til udlændinge | integrationsministeriet | kontrolounkt           |                      | Tilfredsstillende ledelsestilsvn |                                                        |                           |
|                                                | under program (Lovbunden)                       |                         |                        | Eksempel 1           |                                  |                                                        |                           |
| 5.46.60.2.003                                  |                                                 |                         | Centralt fastsat UIM 6 |                      |                                  | Har flygtninge og familiesammenførte, der er           | Nei                       |
| Refusion af udgifterne på gruppering 018-019   |                                                 |                         | kontrolpunkt           |                      | Ingen tværgående gruppe          | omfattet af program og som modtager ydelser, fået en   |                           |
|                                                |                                                 |                         |                        |                      |                                  | kontinuerlie virksomhedsrettet indsats?                |                           |
|                                                |                                                 |                         |                        |                      |                                  |                                                        |                           |

Der tre mulige temaer:

- $1 Min$  plan
- 2 Tilfredsstillende ledelsestilsyn
- 99 Ingen tværgående gruppe

Når temaet udfyldes er det tilstrækkeligt at skrive nummeret på temaet. Hvis kontrolpunktet omhandler "Tilfredsstillende ledelsestilsyn" kan feltet derfor udfyldes med "2".

Såfremt et kontrolpunkt ikke omhandler "Min plan" eller "Tilfredsstillende ledelsestilsyn", skal det udfyldes med "99" (Ingen tværgående gruppe), da der på nuværende tidspunkt kun er to temaer i systemet.

### *Figur 17: Udfyldt tema*

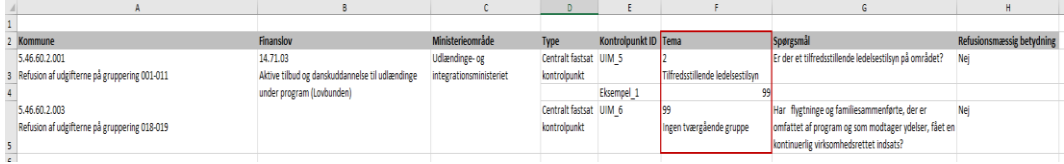

Efter tema kommer man til selve kontrolpunktet. Dette skal udfyldes i søjlen "Spørgsmål".

### *Figur 18: Spørgsmål*

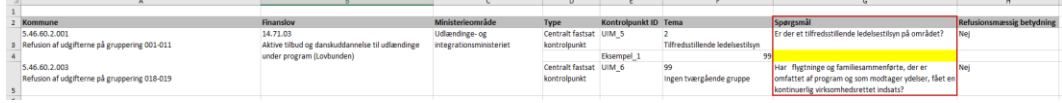

Her skal man blot skrive kontrolpunktet med den tiltænkte ordlyd. Kontrolpunktet skal dog leve op til princippet om, at det skal kunne besvares med enten et "ja" eller et "nej". Det skal endvidere formuleres, så et "nej" er udtryk for en fejl.

*Figur 19: Udfyldt kontrolpunkt*

| Kommune                                      | Finanslov                                       | Ministerieområde        | Type                   | Kontrolpunkt ID Tema |                                  | Spergsmal                                              | <b>Refusionsmæssig betydning</b> |
|----------------------------------------------|-------------------------------------------------|-------------------------|------------------------|----------------------|----------------------------------|--------------------------------------------------------|----------------------------------|
| 5.46.60.2.001                                | 14.71.03                                        | Udlændinge- og          | Centralt fastsat UIM 5 |                      |                                  | Er der et tilfredsstillende ledelsestilsyn på området? | <b>Ne</b>                        |
| Refusion af udgifterne på gruppering 001-011 | Aktive tilbud og danskuddannelse til udlændinge | integrationsministeriet | kontrolpunkt           |                      | Tilfredsstillende ledelsestilsyn |                                                        |                                  |
|                                              | under program (Lovbunden)                       |                         |                        | Eksempel 1           |                                  | 99 Lorem Ipsum                                         |                                  |
| 5.46.60.2.003                                |                                                 |                         | Centralt fastsat UIM 6 |                      |                                  | Har flygtninge og familiesammenførte, der er           | <b>Ne</b>                        |
| Refusion af udgifterne på gruppering 018-019 |                                                 |                         | kontrolpunkt           |                      | Ingen tværgående gruppe          | omfattet af program og som modtager vdelser, fået en   |                                  |
|                                              |                                                 |                         |                        |                      |                                  | kontinuerlig virksomhedsrettet indsats?                |                                  |

Som det sidste, skal det oplyses om en fejl, dvs. et "nej" til kontrolpunktet har refusionsmæssig betydning. Dette skal markeres i søjlen "Refusionsmæssig betydning".

*Figur 20: Refusionsmæssig betydning*

| Kommune                                      | Finanslow                                       | Ministerieområde        | Type                   | Kontrolpunkt ID Tema |                                 | Spørgsmål                                              | <b>Refusionsmæssig betydning</b> |
|----------------------------------------------|-------------------------------------------------|-------------------------|------------------------|----------------------|---------------------------------|--------------------------------------------------------|----------------------------------|
| 5.46.60.2.001                                | 14.71.03                                        | Udlændinge- og          | Centralt fastsat UIM 5 |                      |                                 | Er der et tilfredsstillende ledelsestilsyn på området? | Nei                              |
| Refusion af udgifterne på gruppering 001-011 | Aktive tilbud og danskuddannelse til udlændinge | Integrationsministeriet | kontrolpunkt           |                      | Tilfredsstillende ledelsestikun |                                                        |                                  |
|                                              | under program (Lovbunden)                       |                         |                        | Eksempel 1           |                                 | 99 Lorem Ipsum                                         |                                  |
| 5.46.60.2.003                                |                                                 |                         | Centralt fastsat UIM 6 |                      | 99                              | Har flygtninge og familiesammenførte, der er           | <b>Nel</b>                       |
| Refusion af udgifterne på gruppering 018-019 |                                                 |                         | kontrolpunkt           |                      | Ingen tyærgående gruppe         | omfattet af program og som modtager vdelser, fået en   |                                  |
|                                              |                                                 |                         |                        |                      |                                 | kontinuerlig virksomhedsrettet indsats?                |                                  |
|                                              |                                                 |                         |                        |                      |                                 |                                                        |                                  |

Feltet kan udfyldes med enten "Ja" eller "Nej" afhængigt af, hvorvidt et "nej" til kontrolpunktet har refusionsmæssig betydning eller ej.

*Figur 21: Udfyldt refusionsmæssig betydning*

| Kommune                                      | Finanslov                                       | Ministerieområde        | Type                   | Kontrolounkt ID Tema |                                  | Spørgsmål                                              | <b>Refusionsmæssig betydning</b> |
|----------------------------------------------|-------------------------------------------------|-------------------------|------------------------|----------------------|----------------------------------|--------------------------------------------------------|----------------------------------|
| 5.46.60.2.001                                | 14.71.03                                        | Udlændinge- og          | Centralt fastsat UIM 5 |                      |                                  | Er der et tilfredsstillende ledelsestilsyn på området? | Nei                              |
| Refusion af udgifterne på gruppering 001-011 | Aktive tilbud og danskuddannelse til udlændinge | integrationsministeriet | kontrolounkt           |                      | Tilfredsstillende ledelsestilsvn |                                                        |                                  |
|                                              | under program (Lovbunden)                       |                         |                        | Eksempel 1           |                                  | 99 Lorem Ipsum                                         |                                  |
| 5.46.60.2.003                                |                                                 |                         | Centralt fastsat UIM 6 |                      |                                  | Har flygtninge og familiesammenførte, der er           | Ne                               |
| Refusion af udgifterne på gruppering 018-019 |                                                 |                         | kontrolpunkt           |                      | Ingen tværgående gruppe          | omfattet af program og som modtager ydelser, fået en   |                                  |
|                                              |                                                 |                         |                        |                      |                                  | kontinuerlig virksomhedsrettet indsats?                |                                  |
|                                              |                                                 |                         |                        |                      |                                  |                                                        |                                  |

### <span id="page-11-0"></span>*5.3 Indlæsning af kontrolpunkter*

For at indlæse kontrolpunkterne vælges knappen "Redigér kontrolpunkter".

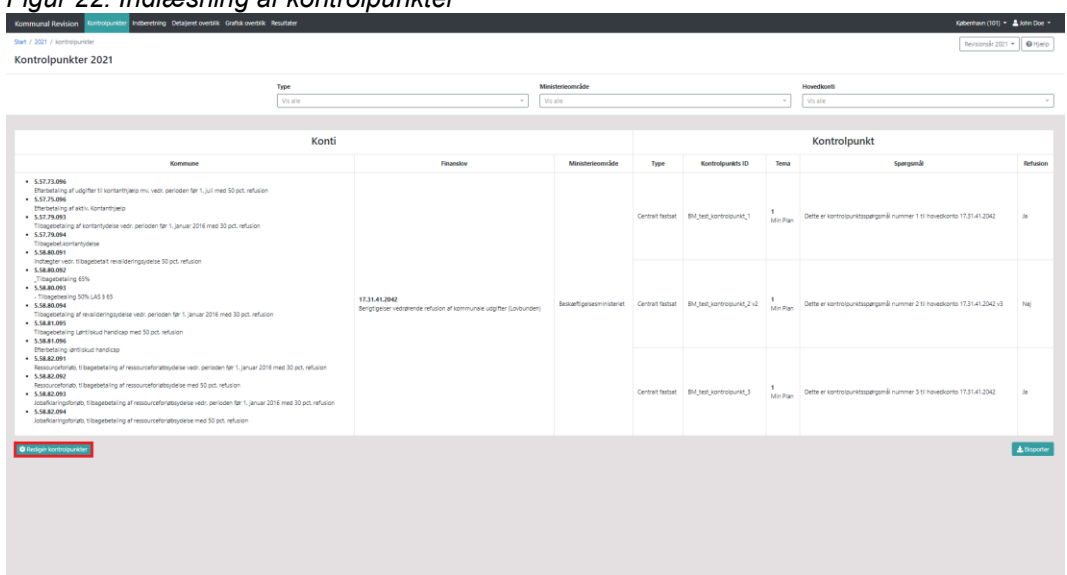

*Figur 22: Indlæsning af kontrolpunkter*

Man føres nu til en upload side, hvor knappen "upload" vælges. Dernæst kan man uploade excel-dokumentet, som indeholder kontrolpunkterne.

Det er vigtigt at det kun er revisors egne kontrolpunkter der fremgår af filen der indlæses. Hvis man har udlæst de centralt fastsatte kontrolpunkter og benyttet

denne som skabelon for at udfylde kontrolpunkterne, skal de centralt fastsatte kontrolpunkter slettes inden filen kan indlæses.

# *5.4 Redigering af kontrolpunkter*

<span id="page-12-0"></span>Kontrolpunkterne redigeres ved at indlæse et excel-ark med en opdateret version af kontrolpunkterne. Hvis der er punkter, som er blevet ændret, vil de overskrive de tilsvarende punkter, som allerede er indlæst.

Indlæsningen af de opdaterede kontrolpunkter foregår på samme måde som indlæsningen af nye kontrolpunkter. Se afsnit om indlæsning af kontrolpunkter.

*Figur 23: Upload af excel-fil*

| Start / 2021 / kontrolpunkter / upload       | Revisions and $2021 - 1$ O Hjadp |
|----------------------------------------------|----------------------------------|
| Redigér kontrolpunkter 2021                  |                                  |
| Upload en Dicel-ft<br><b>XTortyd BUsical</b> |                                  |
|                                              |                                  |
|                                              |                                  |
|                                              |                                  |
|                                              |                                  |
|                                              |                                  |
|                                              |                                  |
|                                              |                                  |

### <span id="page-12-1"></span>**6. Indlæsning af revisionsplan**

Der er ikke nogen fast skabelon for revisionsplanen. Revisionsplanen skal blot indlæses i en PDF-fil.

Revisor kan indlæse revisionsplanen ved at gå ind på siden "Detaljeret overblik". Her skal man vælge "Upload revisionsplan". Revisor kan slette det indlæste revisionsplaner ved at klikke på sletteknappen som vist i figur 24.

### *Figur 24: Indlæsning af revisionsplan*

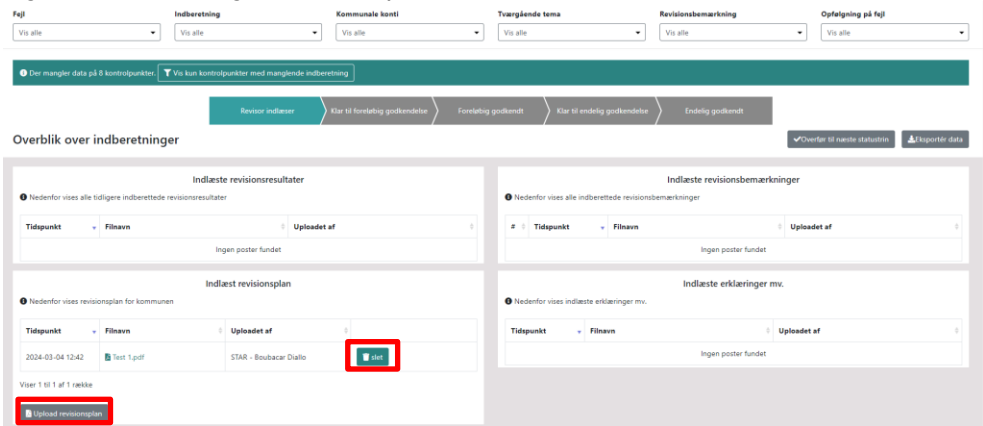

Når revisionsplanen er indlæst, fremgår den under "indlæst revisionsplan". Her kan revisor tilføjer flere

#### *Figur 25: Indlæst revisionsplan*

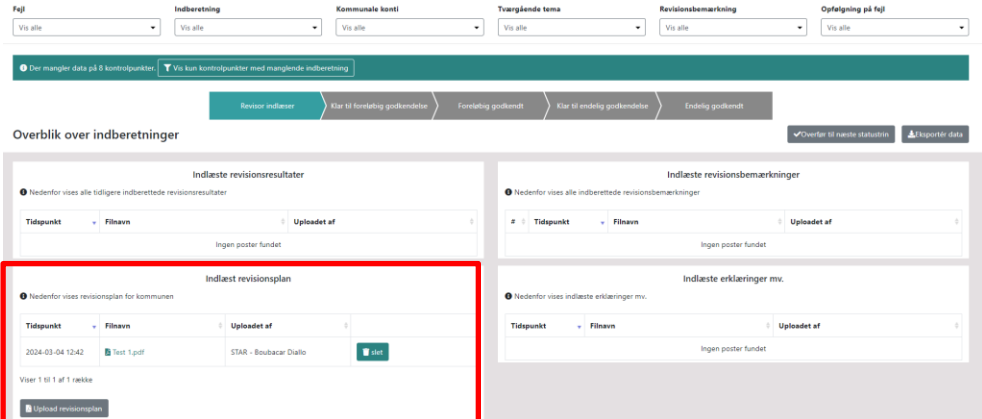

#### <span id="page-13-0"></span>**7. Indberetning af revisionsresultater**

For at indberette revisionsresultater vælges punktet indberetninger (i den øvre fane på siden) vælges, føres man til en oversigt over de indberettede revisionsresultater. Såfremt revisor ikke har påbegyndt indberetningen af revisionsresultaterne, vil man blive mødt af en tom liste. Siden "Indberetning" har to valgmuligheder: "Konti og kontrolpunkter" og "Erklæringer". For at indberette revisionsresultater skal man vælge siden "Konti og kontrolpunkter". Siden "Konti og kontrolpunkter" er startsiden, når man vælger "Indberetninger"

*Figur 26: Eksempel på revisionsresultater*

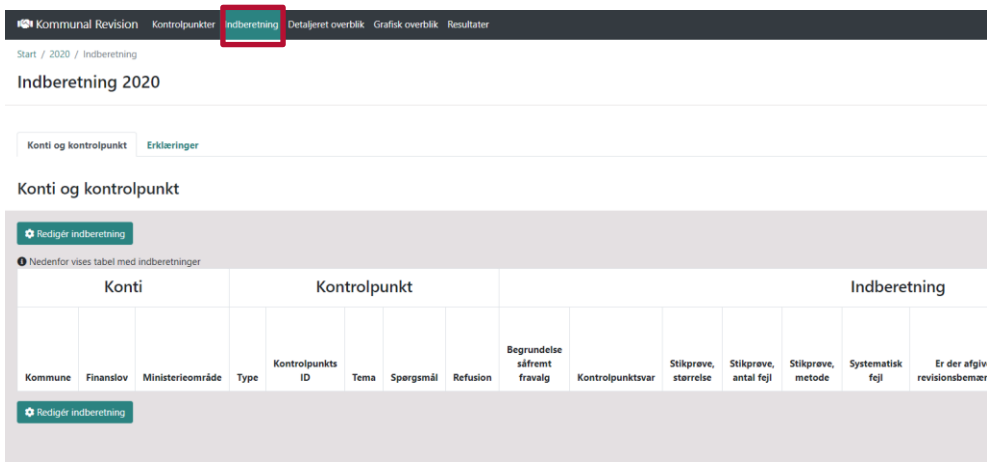

#### <span id="page-14-0"></span>*7.1 Indlæsning af revisionsresulater*

For at indlæse revisionsresultater vælges knappen "Redigér rapportering".

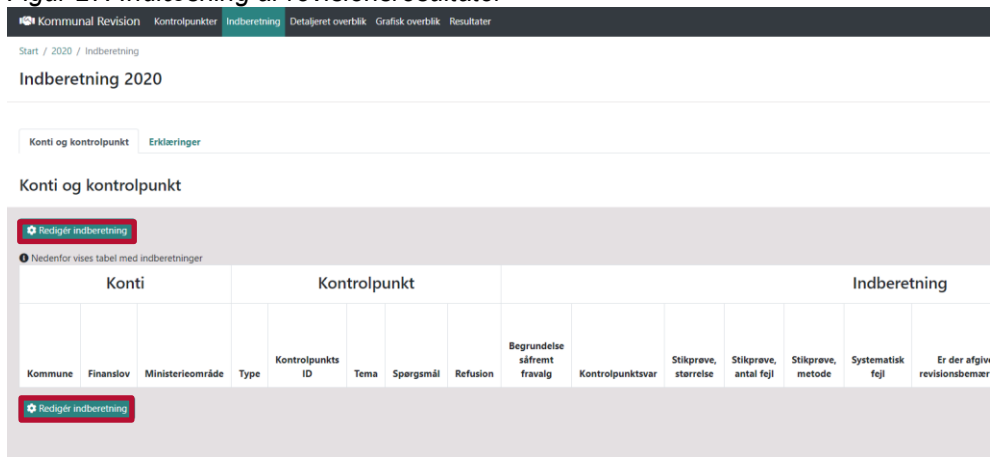

*Figur 27: Indlæsning af revisionsresultater*

Man får nu to valgmuligheder for upload af data. Dette kan gøres på sagsniveau (Ark A) eller på kontrolpunktniveau (Ark B).

Det er valgfrit at indlæse ark A. Man kan i stedet gå direkte til indlæsningen af ark B. Vælges dette, skal man manuelt udfylde antal stikprøver og stikprøve fejl. Hvis man alene har struktureret gennemgangen af revisionsresultaterne efter gennemgang af enkeltsager, kan det være en fordel at starte med Ark A, da dette vil hjælpe med at udfylde stikprøvegennemgangen i Ark B.

Ark A bør indlæses før Ark B, da en ny indlæsning af Ark A vil overskrive de kontrolpunkter som indgår i Ark A, og som allerede er indlæst i Ark B. Det er muligt at indlæse Ark A af flere omgange, også efter Ark B er indlæst, så længe der i Ark A

ikke indgår kontrolpunkter som allerede er indlæst i Ark B. Kontrolpunkter der tidligere er indlæst, vil være markeret som "tidligere indlæst" i skabelonen som udlæses for Ark A.

Redigér indberetning Indberetning 2025 Gå til upload af Ark A (sagsni Gå til upload af Ark B (kont beretning Konti Kontrolpunkt Opfølgning<br>på evt. feil

*Figur 28: Valg af upload*

Vælges Ark A, føres man til upload-siden for revisionen på sagsniveau.

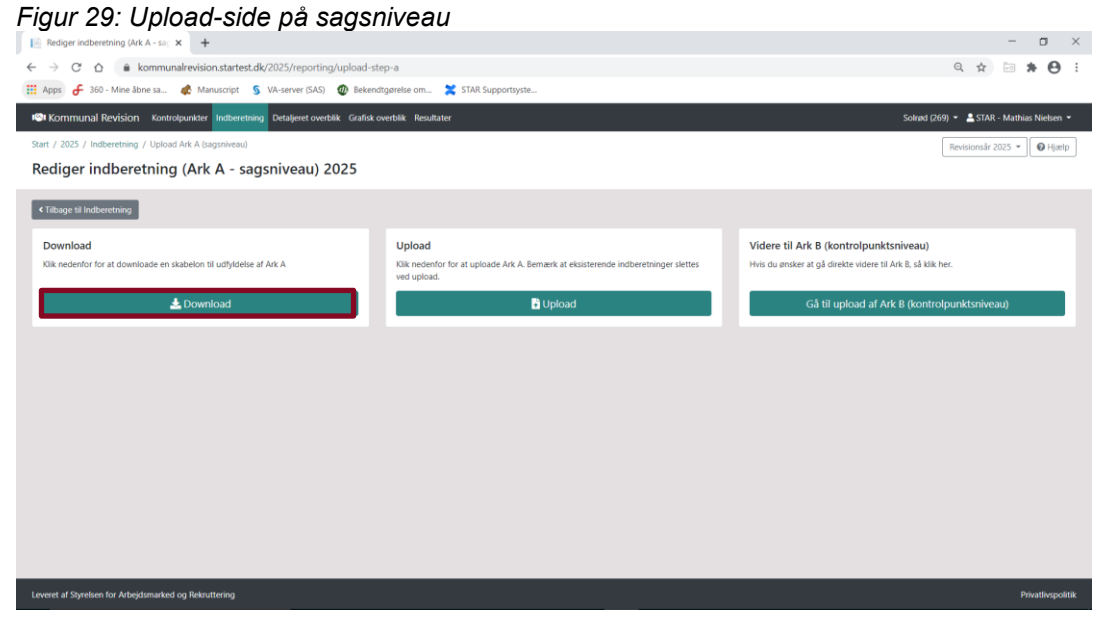

Ved at vælge knappen "download" fås en excel-skabelon med forududfyldte kontrolpunkter.

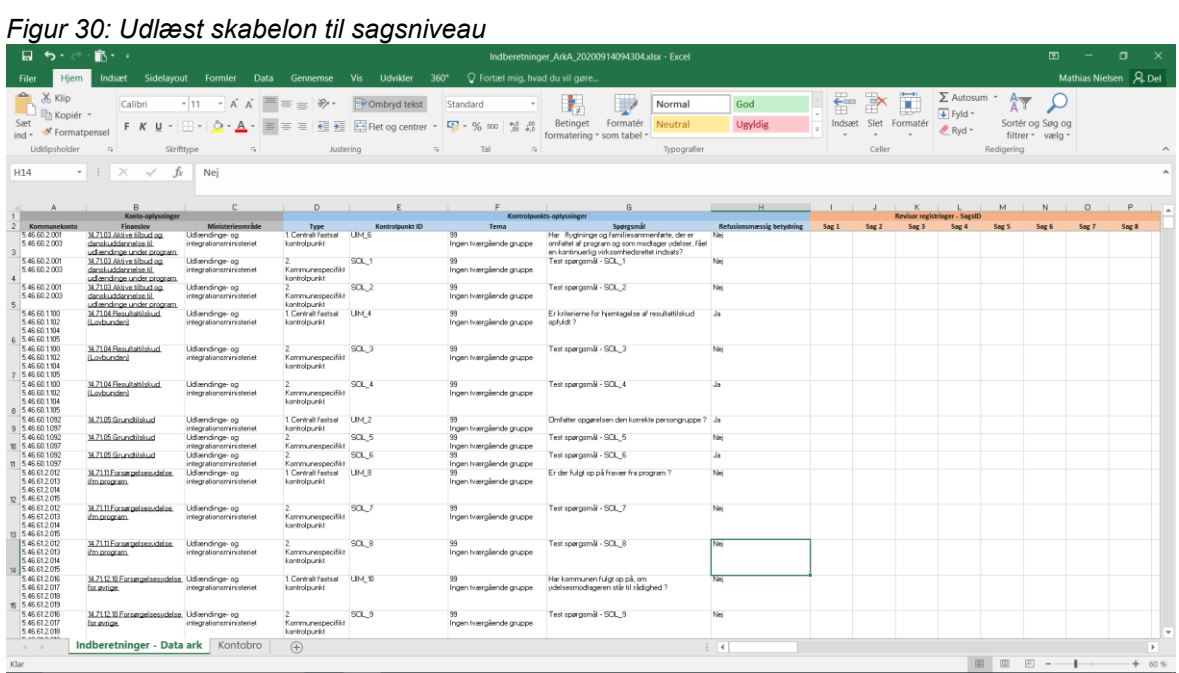

Det er muligt at filtrere på finanslovskonti ved hjælp af excel-funktionen "filtrer". Dette kan gøres ved at markere række 2 og dernæst vælge knappen "sorter og filtrer" i øverste højre hjørne.

### *Figur 31: Indsætte filtre.*

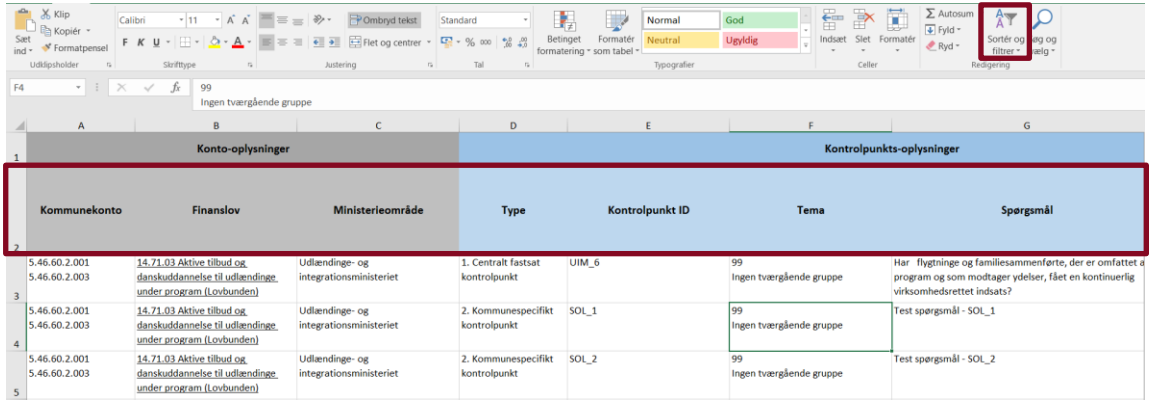

Derefter vælger man muligheden "filtrer", hvorefter det bliver muligt at sortere i forskellige søjler.

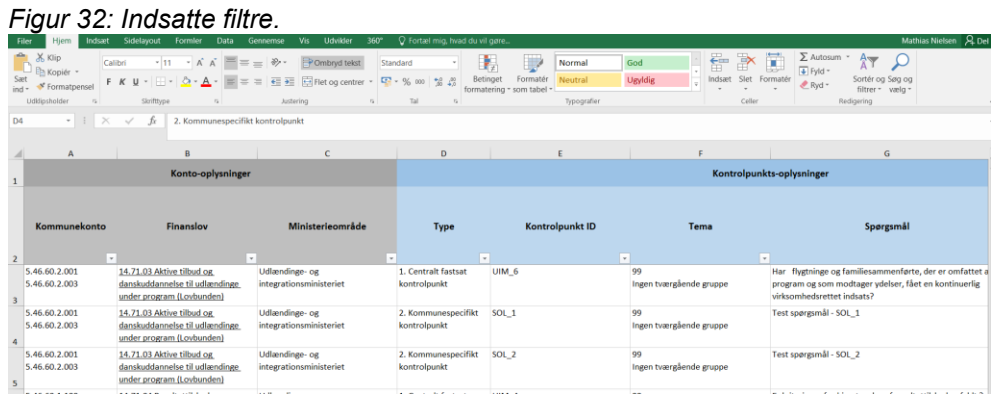

Ud fra hvert kontrolpunkt angives hvorvidt hver enkelt gennemgået sag opfylder kontrolpunktet. Dette kan gøres ved at klikke på sagens felt ud for kontrolpunktet, hvorefter man får mulighed for at vælge en dropdown-menu. Dropdown-menuen indeholder tre valgmuligheder:

- 1. Ja
- 2. Nej
- 3. Irrelevant

Hvis sagen overholder kontrolpunktet vælges "1. Ja", hvis sagen ikke overholder kontrolpunktet vælges "2. Nej", og hvis sagen er irrelevant for kontrolpunktet vælges "3. irrelevant". Såfremt en celle ikke udfyldes, bliver den indlæst som værende "Irrelevant".

*Figur 33: Eksport af revisionsresultater*

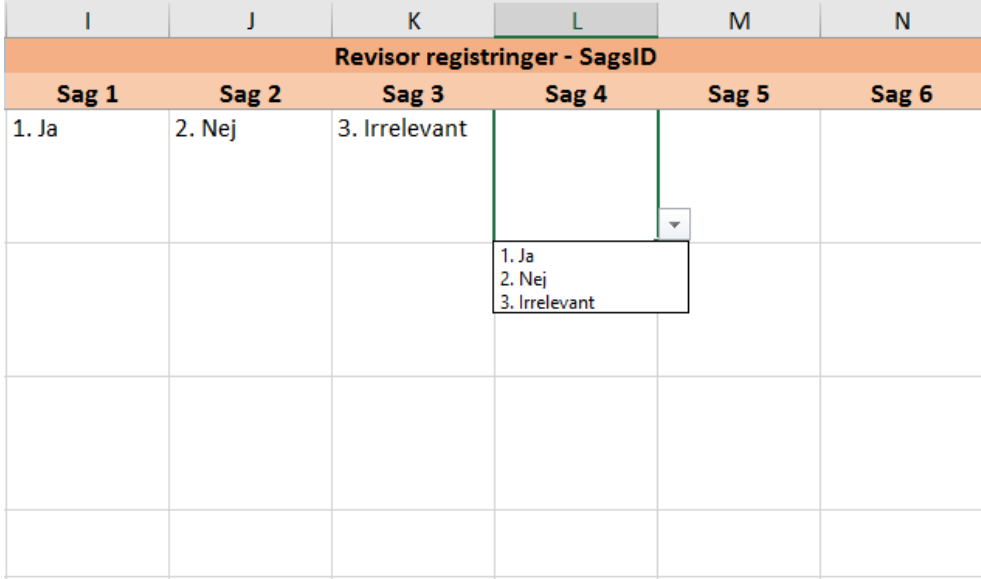

Når Ark A er udfyldt og klar til indlæsning vælges knappen "upload".

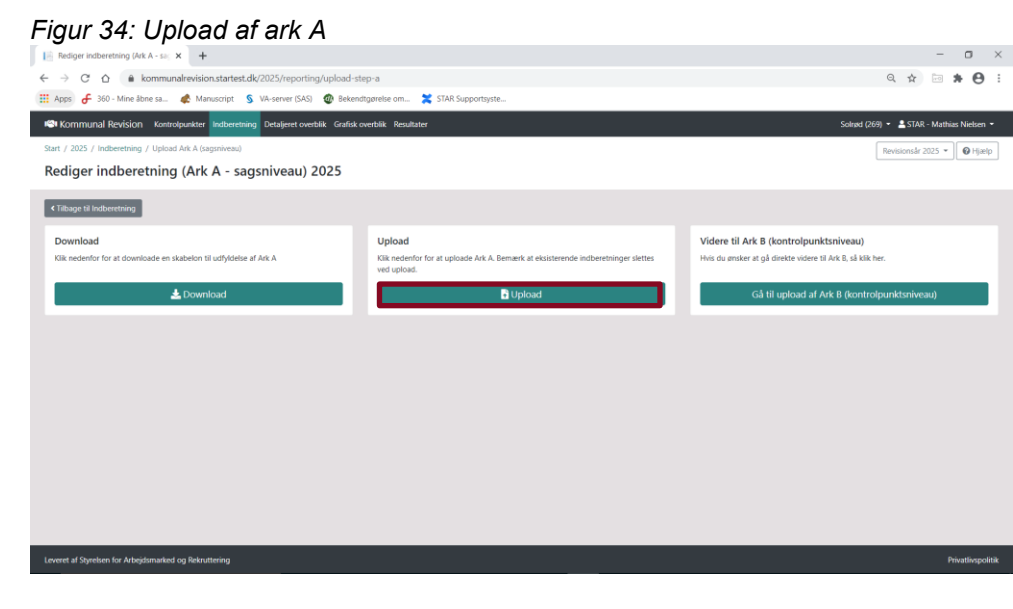

Efter at revisionsresultaterne er indlæst på sagsniveau føres man til indlæsningssiden for revisionsresultaterne på kontrolpunktsniveau.

*Figur 35: Indberetning af Ark B - kontrolpunktsniveau*

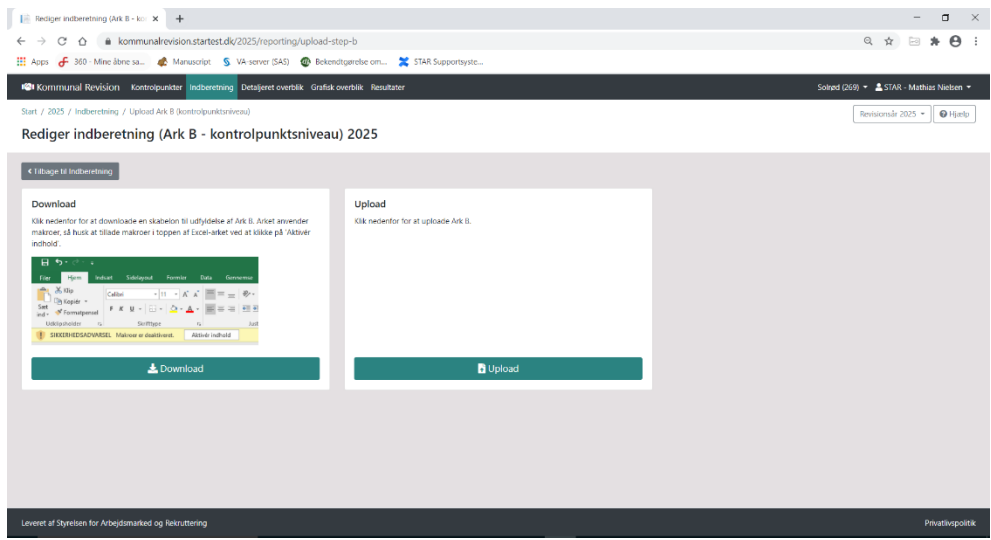

Ved at vælge download, udlæses en skabelon for indberetning af revisionsresultater på kontrolpunktniveau. Den udlæste skabelon er forududfyldt med oplysningerne fra Ark A.

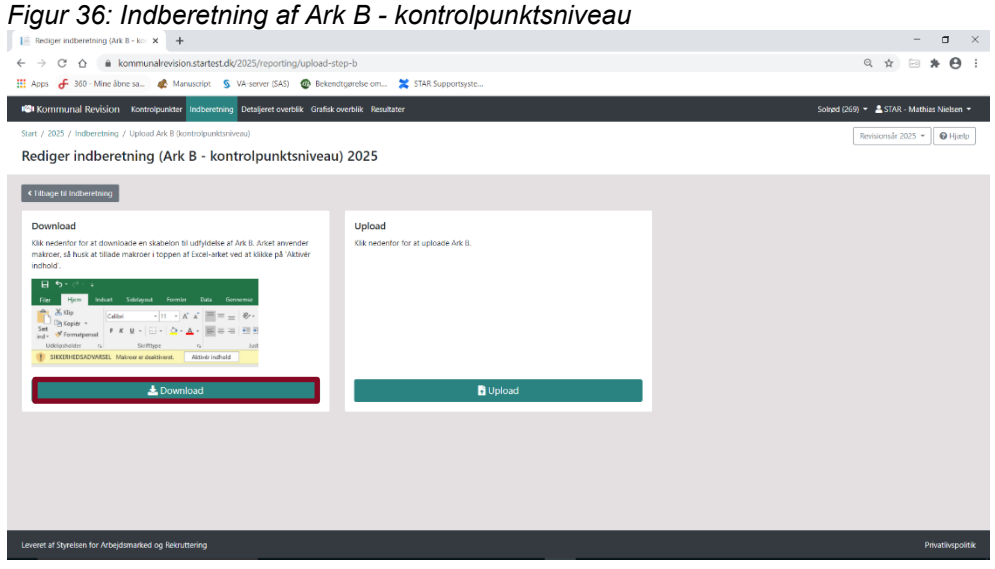

Af hensyn til muligheden for at indlæse kommunal opfølgning, jf. senere afsnit, er det VIGTIGT at tillade makroer.

*Figur 37: Udlæst indberetningsskabelon*

| 口<br>$\cdot$                                                  | 飾・・                                                                         |                                                           |                                     |                                                                                                    |                                    | Indberetninger_ArkB_20200914101016.xlsm - Excel                                                                                                |             |                           |                            |                           |                                           | m                              | σ                           |                     |
|---------------------------------------------------------------|-----------------------------------------------------------------------------|-----------------------------------------------------------|-------------------------------------|----------------------------------------------------------------------------------------------------|------------------------------------|----------------------------------------------------------------------------------------------------|-------------|---------------------------|----------------------------|---------------------------|-------------------------------------------|--------------------------------|-----------------------------|---------------------|
|                                                               | Sidelayout<br>Indsart                                                       | Data<br>Formler                                           | Gennemse                            | 360°<br><b>Vis</b><br><b>Udvikler</b>                                                                        | C Fortael mig, hvad du vil gøre    |                                                                                                    |             |                           |                            |                           |                                           |                                | Mathias Nielsen   A Del     |                     |
| aller.<br>X Klip                                              | Calibri                                                                     | $\cdot$ 12 $\cdot$ A A $=$ $\equiv$ $\Rightarrow$ $\cdot$ |                                     | Ombryd tekst                                                                                                 | Standard                           | ł.                                                                                                    | Normal      | God                       | $\leftarrow$<br>ÈÐ         | Ħ<br>$\rightarrow$        | ∑ Autosum ™                               | Aw                             |                             |                     |
| Sæt                                                           | En Kopiér -<br>Formatpensel                                                 |                                                           |                                     | F K U - $\Box$ - $\Delta$ - $\Delta$ - $\equiv$ $\equiv$ $\equiv$ $\equiv$ $\equiv$ $\Box$ Fiet og centrer - | <b>中</b> % co 製品                   | Formatér<br>Betinget                                                                                                    | Neutral     | Ugyldig                   |                            | œ<br>Indsæt Slet Formatér | $\overline{\downarrow}$ Fyld "<br>$Ryd -$ | Sortér og Søg og               |                             |                     |
| ind v<br>Udklipsholder                                        |                                                                             | Skrifttype                                                | Justering                           | $\sim$                                                                                                    | Tal<br>$\sim$                      | formatering * som tabel *                                                                                                    | Typografier |                           |                            | Celler                    |                                           | filtrer * vælg *<br>Redigering |                             | $\hat{\phantom{a}}$ |
|                                                               | SIKKERHEDSADVARSEL Makroer er deaktiveret.                                  |                                                           | Aktivér indhold                     |                                                                                                    |                                    |                                                                                                    |             |                           |                            |                           |                                           |                                |                             | $\mathbf{x}$        |
| A1                                                            | $-1 \times \check{ } 6$                                                     | Konto-oplysninger                                         |                                     |                                                                                                    |                                    |                                                                                                    |             |                           |                            |                           |                                           |                                |                             | $\overline{a}$      |
|                                                               |                                                                             |                                                           |                                     |                                                                                                    |                                    |                                                                                                    |             |                           |                            |                           |                                           |                                |                             |                     |
|                                                               |                                                                             |                                                           | D.                                  | F                                                                                                    | E                                  | B.                                                                                                    |             | H                         |                            |                           | ĸ                                         |                                | M                           |                     |
|                                                               | Konto-oplysninger                                                           |                                                           |                                     |                                                                                                    |                                    | Kontrolpunkts-gelysninger                                                                                                    |             |                           |                            |                           |                                           |                                | <b>Reviser registringer</b> |                     |
| Kommunekonto                                                  | Finanstow                                                                   | Misistericområde                                          | Type                                | Kontrolounkt ID                                                                                              | Tema                               | Sogresmål                                                                                                    |             | Refusionsmæssie betydning | <b>Begrundelse såfremt</b> |                           | Kontrolounktsvar Stikareve størrelse      | Stikzeweg feit                 | Stikereve metode            |                     |
|                                                               |                                                                             |                                                           |                                     |                                                                                                    |                                    |                                                                                                    |             |                           | trevele                    |                           |                                           |                                |                             |                     |
| 546602001<br>5.46.60.2.003                                    | 14.7103 Aktive tilbud pp.<br>danskuddannelse til<br>ud andros under program | Udwrdnos-co<br>integrationsministeriet                    | 1. Dentralt Fastsat<br>kontrolpunkt | <b>UM 6</b>                                                                                                  | 99<br>Ingen tværgående gruppe      | Har flygtninge og familiesammenfarte, der er<br>omfattet af program og som modtager udelser, fået<br>en kontinuerlig virksomhedsretet indsats? |             | No.                       |                            |                           |                                           |                                |                             |                     |
| 5.46.60.2.001<br>5.46.60.2.003                                | W.7103 Aktive tilbud og<br>danskuddannelse til<br>ud andinge under program. | Udændinge-og<br>integrationsmini steriet                  | Kommunemecifikt<br>kontrolpunkt     | <b>SOL 1</b>                                                                                                 | Ingen tvergående gruppe            | Test spargsmål - SCL 1                                                                                                    |             | No                        |                            |                           |                                           |                                |                             |                     |
| 546602001<br>5.46.60.2.003                                    | W. YOU Aktive tilbud on<br>danskuddannelse til<br>ud andros under program.  | Udendnge-og<br>integrationsministeriet                    | Kommunespecifikt<br>kertrolpurkt    | 90L2                                                                                                    | 94<br>Ingen tværglende gruppe      | Text spannsmill - SCL 2                                                                                                    |             | Nei                       |                            |                           |                                           |                                |                             |                     |
| 5.46.60.1100<br>546601102<br>5.46.60.1394<br>5.46.60.1105     | W.7104 Peoplettiskud<br><b>ILostsunder</b>                                  | Udandnoe og<br>integrationsministeriet                    | 1. Centralt Fastsat<br>kontrolpunkt | UM <sub>4</sub>                                                                                              | 99<br>Ingen tværgående gruppe      | Er kriterierne for hiemtagelse af resultattilskud<br>cofuld:2                                                                                  | $J_0$       |                           |                            |                           |                                           |                                |                             |                     |
| 5.46.60.1100<br>5.46.60.1102<br>5.46.60.1.104<br>546,601105   | M.7104 Fless distributed<br>ILostsunder/                                    | Udardrge-og<br>integrationsministeriet                    | Kommunespecifikt<br>kontrolpunkt    | <b>SOL 3</b>                                                                                                 | $^{22}$<br>Ingen typegående gruppe | Test spargsmäl - SCL_3                                                                                                    |             |                           |                            |                           |                                           |                                |                             |                     |
| 5.46.60.1300<br>5.46.60.1102<br>5.46.60.1.104<br>5.46.60.1105 | M.7104 Flexubattiskud<br>ILosbundeni                                        | Udardro- og<br>integrationsmini steriet                   | Kommunespecifikt<br>kontrolpunkt    | SCL 4                                                                                                    | Ingen typeratende aruppe           | Test specienne # - SCL 4                                                                                                    |             |                           |                            |                           |                                           |                                |                             |                     |
| 546601092<br>5.46.60.1097                                     | <b>W7105 Grundhiskud</b>                                                    | Udandrge-og<br>integrationsministeriet                    | 1. Central: Fastsat<br>kontrolpunkt | LIM <sub>2</sub>                                                                                             | Ingen tværgående gruppe            | Omfatter opganelsen den korrekte persongruppe ? Ja                                                                                             |             |                           |                            |                           |                                           |                                |                             |                     |
| 5.46.60.1092<br>5.46.60.1097                                  | M.7105 Snundhiskud                                                          | Udandnoe og<br>integrationsministeriet                    | Kommunwepwohld<br>kontrolpunkt      | <b>SOL 5</b>                                                                                                 | Ingen tywrgiwnde gruppe            | Test spargsmål - SCL 5                                                                                                    |             | No                        |                            |                           |                                           |                                |                             |                     |
| 5.46.60.1092<br>5.46.60.1097                                  | <b>N.7105 Grundhiskud</b>                                                   | Udwrdnae-og<br>integrationsministeriet                    | Kommunespecifikt<br>kontrolpunkt    | SOL 6                                                                                                    | Ingen tværgående gruppe            | Test spargsmäl - SCL. 6                                                                                                    |             |                           |                            |                           |                                           |                                |                             |                     |
| 546612012<br>5.46.61.2.013<br>5.46.612.014<br>5.46.61.2.015   | W.7111Forsergeisesvoldse<br>ifm program.                                    | Lidandinge-og<br>integrationsministeriet                  | 1. Centralt Fastsat<br>kontrolpunkt | LIM 8                                                                                                    | 99<br>Ingen tverailende anzare     | Er der fulgt op på fravær fra program ?                                                                                                    |             | Nei                       |                            |                           |                                           |                                |                             |                     |
| $\begin{array}{ccc} & & \\ \end{array}$                       | Indberetninger Step B                                                       | Kontobro                                                  | (4)                                 |                                                                                                    |                                    |                                                                                                    | $-1$        |                           |                            |                           |                                           |                                |                             | ×.                  |
| Klar                                                          |                                                                             |                                                           |                                     |                                                                                                    |                                    |                                                                                                    |             |                           |                            |                           | E :liatnA                                 | [III]                          |                             | 60.96<br>÷          |

Ark B udfyldes, ligesom Ark A, ved brug af dropdown-menuer.

#### *Figur 38: Udfyldt Ark B*

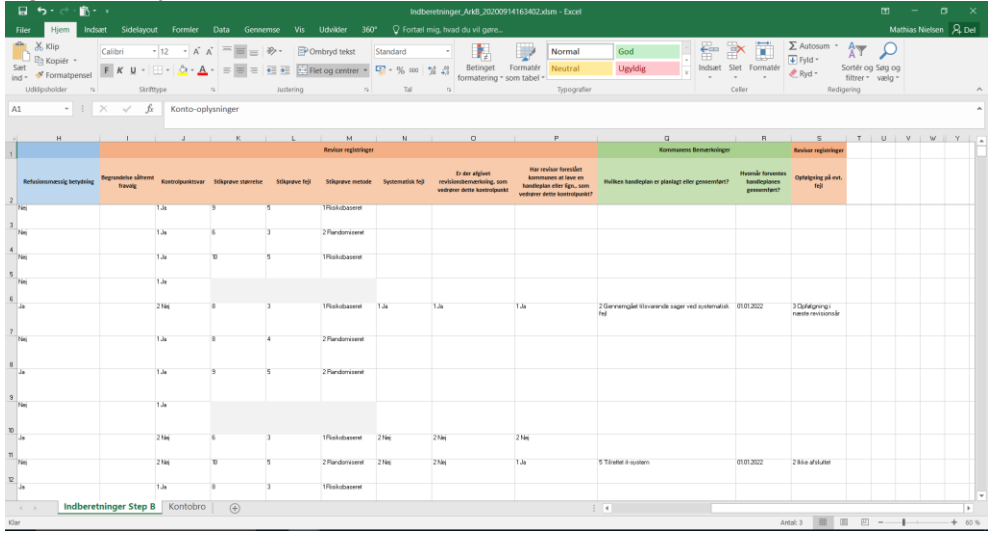

Når man er færdig med udfyldningen kan det indlæses ved at vælge upload. *Figur 39: Upload revisionsresultater på kontrolpunktsniveau*

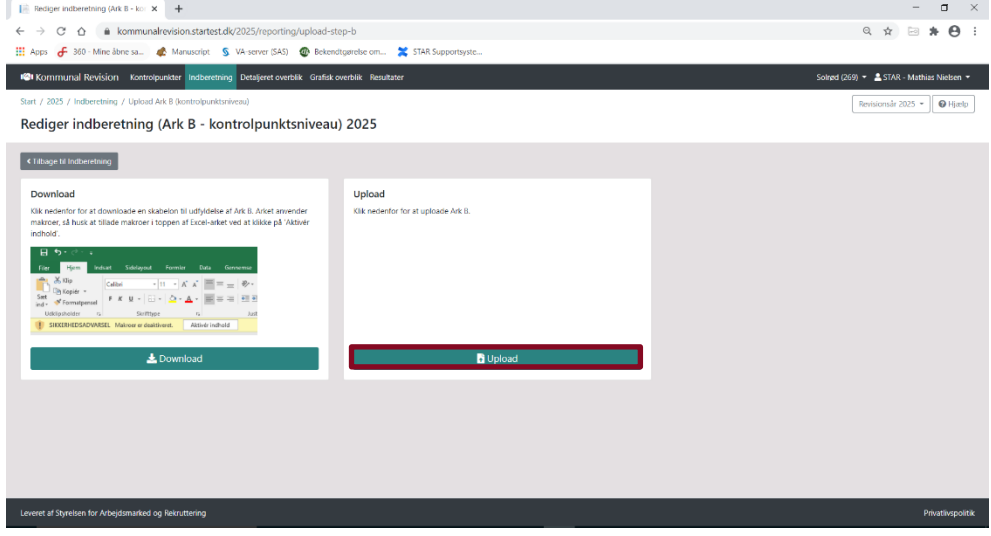

Efter det valgte ark er indlæst og systemet har valideret data, skal arket endeligt godkendes, før indlæsningen er færdig. Herefter kan kommunen se egne resultater.

Revisoren har mulighed for at genindlæse Ark B så længe kommunen ikke har endeligt godkendt. Det er dog vigtigt at bemærke, at genindlæsning vil overskrive kommunens afslutningsdatoer for handleplaner, og en eventuel foreløbig godkendelsen af revisionsresultaterne vil blive nulstillet. Det er derfor hensigtsmæssigt, at revisor angiver sin opfølgning på eventuelle fejl i sidste kolonne i ark B før kommunen registrerer sine handleplaner.

Hvis revisoren finder det nødvendigt at genindlæse Ark B sent i processen, skal dette gøres i dialog med kommunen. Revisoren skal bede kommunen om at genregistrere afslutningsdatoerne for handleplanerne og godkende på ny.

# $C \cap \triangle$   $\blacksquare$  kom  $\mathbf{Q} \, \, \, \, \mathbf{A} \, \, \, \mathbf{B} \, \, \, \mathbf{A} \, \, \mathbf{B}$  $\overline{a}$  $\mathcal{L}$  $\mathbf{a}$  $R^2$  $(9) - 2$  STAR - Mat  $\text{ar } 2025 -$   $\Theta$  Hjælp Rediger indberetning (Ark B - kontrolpunktsniveau) 2025 **Godkend** Kontrolpunk

### *Figur 40: Godkendelse af upload af revisionsresultater på kontrolpunktsniveau*

#### <span id="page-21-0"></span>*7.2 Udfyldning af revisionsresultater af to eller flere personer*

Det er muligt for to eller flere revisorer fra det samme revisionshus, at indlæse revisionsresultater for den samme kommune. For at dette kan lade sig gøre, er det dog vigtigt at være opmærksom på ikke at indlæse "tomme udfyldninger" for kontrolpunkter der allerede er indlæst.

Dette kan undgås ved at være opmærksom ved indlæsningen af Ark A og Ark B.

Ved indlæsningen af Ark A, er det en fordel kun at indlæse de kontrolpunkter man har udfyldt for, og slette alle rækker vedrørende kontrolpunkter man ikke har udfyldt for, inden man indlæser Ark A.

Det er ligeledes en fordel ved indlæsningen af Ark B, at slette alle rækker der ikke er foretaget en indtastning for, før man indlæser Ark B.

#### <span id="page-21-1"></span>**8. Udfyldning af revisionsresultater**

Selve indberetningsarkene har deres egen særskilte logik. Det er i den forbindelse vigtigt at være opmærksom på de forskellige felters indbyrdes afhængighed.

#### <span id="page-21-2"></span>*8.1 Ark A - Sagsniveau*

Ark A giver mulighed for at tilbageindlæse resultatet af kontrolpunktet på hver enkelt gennemgået sag. Arket er struktureret således, at det for hver enkelt gennemgåede sag er muligt at svare på alle kontrolpunkter. Sagerne må ikke angives med cpr.nr., og det forud udfyldte sags nr. kan med fordel bruges som sagsID.

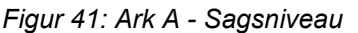

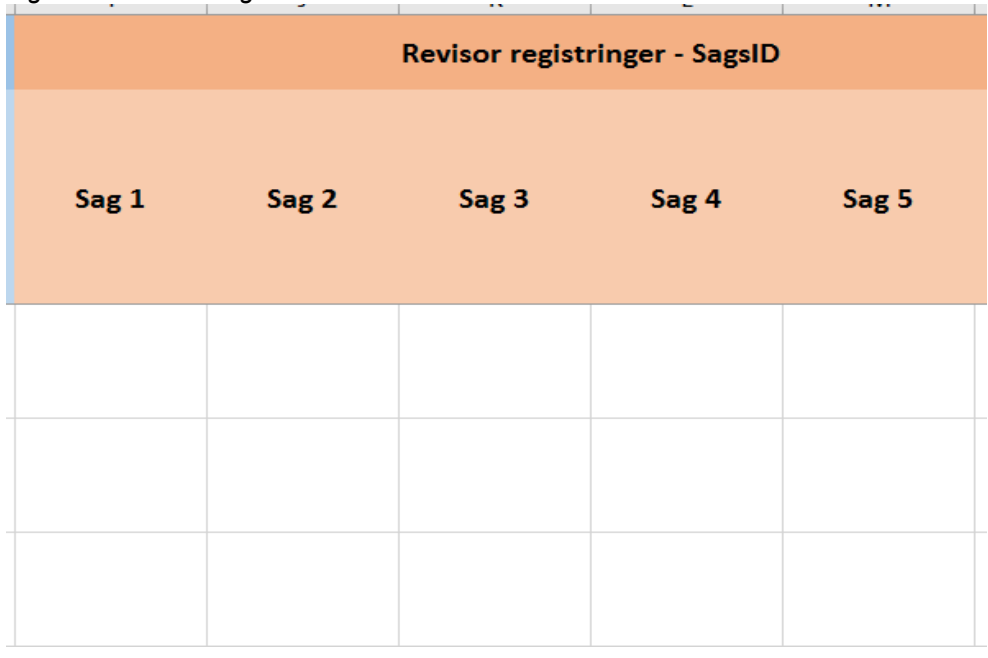

Felterne udfyldes ved hjælp af en dropdown-menu, som bliver tilgængelig, når man klikker på cellen. Der er tre udfyldningsmuligheder:

- $-$  1. Ja
- 2. Nej
- 3. Ikke relevant

Man skal vælge "1. Ja", såfremt der ikke er nogen fejl i sagen, i forhold til det gennemgåede kontrolpunkt. "2. Nej" skal vælges, hvis der er en fejl i sagen i forhold til det gennemgåede kontrolpunkt. Hvis sagen ikke er relevant for besvarelsen af kontrolpunktet, kan man enten efterlade feltet blankt eller vælge "3. Ikke relevant".

### *Figur 42: Udfyldning af Ark A*

| $\sim$     | $\cdot$                            | $\sim$ $\sim$<br>J      | K     | L                             | M     |
|------------|------------------------------------|-------------------------|-------|-------------------------------|-------|
|            |                                    |                         |       | Revisor registringer - SagsID |       |
| <b>ing</b> | Sag 1                              | Sag 2                   | Sag 3 | Sag 4                         | Sag 5 |
|            | $1.$ Ja<br>2. Nej<br>3. Irrelevant | $\overline{\mathbf{v}}$ |       |                               |       |
|            |                                    |                         |       |                               |       |

<span id="page-23-0"></span>*8.2 Ark B - Kontrolpunkts niveau*

Ark B er resultatet er den gennemførte revision på kontrolpunktsniveau. Når arket udlæses, vil felterne stikprøve størrelse og stikprøve fejl være forhåndsudfyldt baseret på indlæsningen af Ark A. Der er i alt 9 felter til hvert kontrolpunkt, som revisorerne kan udfylde.

- *Begrundelse såfremt fravalg*
- *Kontrolpunktsvar*
- *Stikprøve metode*
- *Systematisk fejl*
- *Er der afgivet revisionsbemærkning, som vedrøre dette kontrolpunkt?*
- *Har revisor foreslået kommunen at lave en handleplan eller lign, som vedrører dette kontrolpunkt?*
- *Opfølgning på fejl*

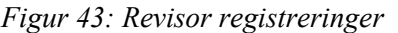

|                                |                  | K                   |                | M                           | $\mathsf{N}$     |
|--------------------------------|------------------|---------------------|----------------|-----------------------------|------------------|
|                                |                  |                     |                | <b>Revisor registringer</b> |                  |
| Begrundelse såfremt<br>fravalg | Kontrolpunktsvar | Stikprøve størrelse | Stikprøve fejl | Stikprøve metode            | Systematisk fejl |
|                                |                  | $\overline{9}$      | 5              |                             |                  |
|                                |                  | 6                   | 3              |                             |                  |
|                                |                  | 10                  | 5              |                             |                  |

*Figur 44: Revisor registreringer* 

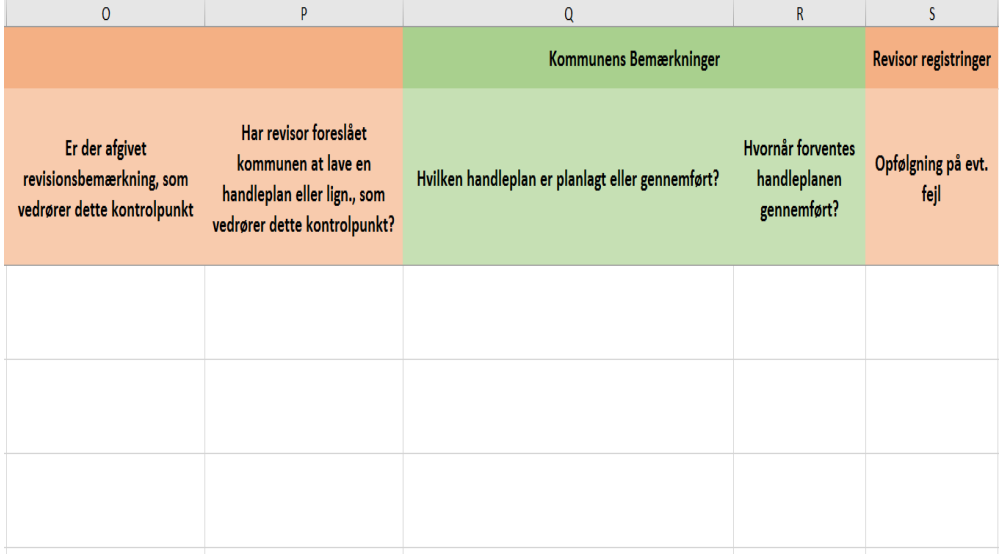

Det første felt, der kan udfyldes, er "Begrundelse såfremt fravalg". Feltet har fire valgmuligheder:

- 1. Gennemgået indenfor seneste to år
- 2. Ingen udgift
- 3. Ingen væsentlig udgift
- 4. Ikke relevant i stikprøven

Dette felt skal kun udfyldes, hvis kontrolpunktet fravælges. Såfremt kontrolpunktet indgår i revisionen, skal feltet efterlades blankt. Når kontrolpunktet er fravalgt, skal de øvrige spørgsmål i rækken ikke udfyldes. Hvis revisor har behov for yderligere typer af begrundelser for fravalg meddeles dette til kommunalrevision@star.dk.

*Figur 45: Begrundelse såfremt fravalg*

|                 |                                                                   | <b>Revisor registringer</b> |                                      |                |                  |                  |  |  |  |  |  |
|-----------------|-------------------------------------------------------------------|-----------------------------|--------------------------------------|----------------|------------------|------------------|--|--|--|--|--|
| dning           | Begrundelse såfremt<br>fravalg                                    |                             | Kontrolpunktsvar Stikprøve størrelse | Stikprøve fejl | Stikprøve metode | Systematisk fejl |  |  |  |  |  |
|                 |                                                                   | $\overline{\mathbf{v}}$     | 10                                   | 5              |                  |                  |  |  |  |  |  |
| 2. Ingen udgift | 1. Gennemgået indenfor seneste to år<br>3. Ingen væsentlig udgift |                             | 8                                    | 3              |                  |                  |  |  |  |  |  |
|                 |                                                                   |                             | 8                                    | 4              |                  |                  |  |  |  |  |  |

Næste punkt der skal udfyldes er "Kontrolpunktssvar". "Kontrolpunktsvar" er svaret til kontrolpunktsspørgsmålet. Dette kan udfyldes:

- "1. Ja"<br>- "2. Nei
- "2. Nej"

Såfremt kontrolpunktet er opfyldt, skal den udfyldes som "1. Ja", mens den skal udfyldes med "2. Nej", hvis kontrolpunktet *ikke* er opfyldt. Det er revisors samlede vurdering af kommunens opfyldelse af kontrolpunktet.

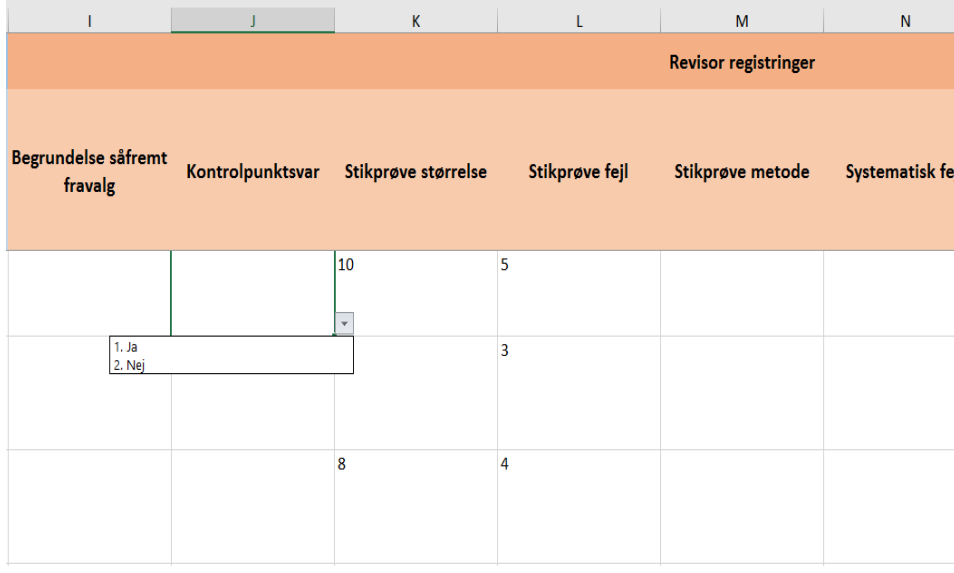

*Figur 46: Kontrolpunktsvar*

Felterne stikprøve og stikprøve fejl er forud udfyldt, på baggrund af indlæsningen af Ark A.

I feltet "Stikprøve metode" skal angives, hvordan stikprøverne er udvalgt. Her er to valgmuligheder:

- 1. Risikobaseret
- 2. Randomiseret

Hvis der ikke er udtaget stikprøve, skal feltet ikke udfyldes.

*Figur 47: Stikprøve metode*

|                                | J                | $\mathsf K$         | L                                        | M                           | $\mathsf{N}$            |  |
|--------------------------------|------------------|---------------------|------------------------------------------|-----------------------------|-------------------------|--|
|                                |                  |                     |                                          | <b>Revisor registringer</b> |                         |  |
| Begrundelse såfremt<br>fravalg | Kontrolpunktsvar | Stikprøve størrelse | Stikprøve fejl                           | Stikprøve metode            | Systematisk fejl        |  |
|                                |                  | 10                  | 5                                        |                             | $\overline{\mathbf{v}}$ |  |
|                                |                  | 8                   | 1. Risikobaseret<br>3<br>2. Randomiseret |                             |                         |  |
|                                |                  | 8                   | 4                                        |                             |                         |  |

Feltet "systematisk fejl" dækker over, hvorvidt der er en fundet en systematisk fejl i forbindelse med gennemgangen af kontrolpunktet. Dette felt er obligatorisk, såfremt der er svaret "2. Nej" i feltet "Kontrolpunktsvar". Feltet er også obligatorisk, hvis der er fundet fejl i stikprøven. Feltet kan besvares med

- $-$  1. Ja<br> $-$  2. Ne
- 2. Nej

afhængigt af, om der er en systematisk fejl eller ej.

*Figur 48: Systematisk fejl*

| $\tilde{\phantom{a}}$<br>$\checkmark$ | $\mathcal{C}$<br>J | $\mathsf{K}$                         | L              | M                           | $\mathsf{N}$     |              |
|---------------------------------------|--------------------|--------------------------------------|----------------|-----------------------------|------------------|--------------|
|                                       |                    |                                      |                | <b>Revisor registringer</b> |                  |              |
| Begrundelse såfremt<br>fravalg        |                    | Kontrolpunktsvar Stikprøve størrelse | Stikprøve fejl | Stikprøve metode            | Systematisk fejl |              |
|                                       |                    | 10                                   | 5              |                             |                  | $\mathbf{v}$ |
|                                       |                    | 8                                    | 3              | $1.$ Ja<br>2. Nej           |                  |              |
|                                       |                    | 8                                    | 4              |                             |                  |              |

Feltet "Er der afgivet revisions bemærkning, som vedrører dette kontrolpunkt" er obligatorisk, såfremt der er svaret nej til "Kontrolpunktssvar". Feltet kan besvares med

- 1. Ja
- 2. Nej

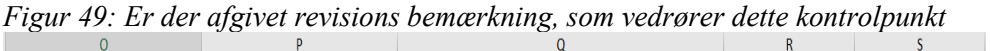

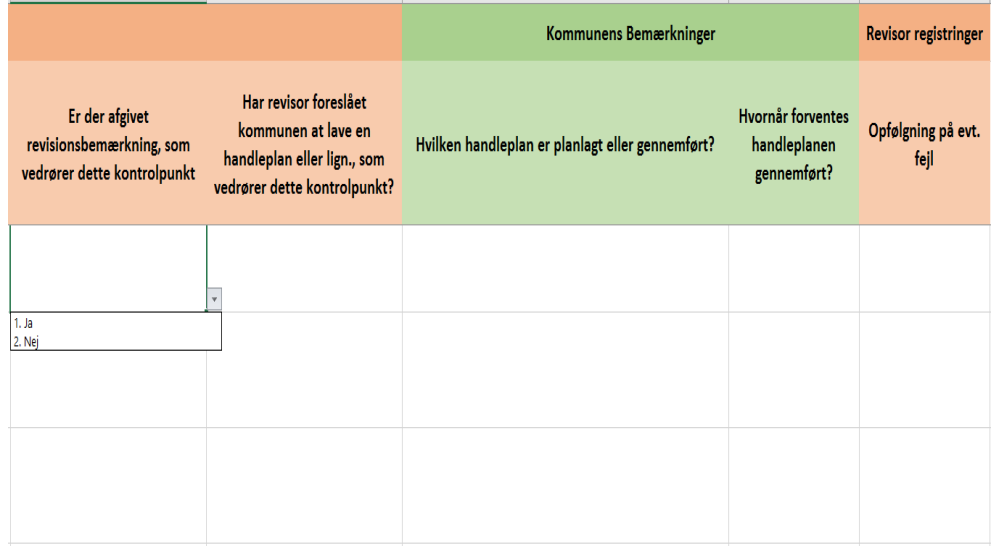

Feltet "Har revisor foreslået kommunen at lave en handleplan eller lign., som vedrører dette kontrolpunkt" er ligeledes obligatorisk, hvis der er svaret "Nej" i feltet "Kontrolpunktssvar". Dette felt er kan ligeledes udfyldes med

- 1. Ja
- 2. Nej

*Figur 50: Har revisor foreslået kommunen at lave en handleplan eller lign., som vedrører dette kontrolpunkt*

| $\mathbf{0}$                                                              | P                                                                                                    | $\mathsf Q$                                      | R                                                       | S                           |
|---------------------------------------------------------------------------|----------------------------------------------------------------------------------------------------|--------------------------------------------------|---------------------------------------------------------|-----------------------------|
|                                                                           |                                                                                                    | Kommunens Bemærkninger                           |                                                         | <b>Revisor registringer</b> |
| Er der afgivet<br>revisionsbemærkning, som<br>vedrører dette kontrolpunkt | Har revisor foreslået<br>kommunen at lave en<br>handleplan eller lign., som<br>vedrører dette kontrolpunkt? | Hvilken handleplan er planlagt eller gennemført? | <b>Hvornår forventes</b><br>handleplanen<br>gennemført? | Opfølgning på evt.<br>fejl  |
|                                                                           |                                                                                                    |                                                  |                                                         |                             |
|                                                                           | $1.$ Ja<br>2. Nej                                                                                           |                                                  |                                                         |                             |
|                                                                           |                                                                                                    |                                                  |                                                         |                             |

Felterne "Kommunens Bemærkninger" vedrører kommunens handleplaner. Felterne er "ReadOnly" i Ark B for revisor, eftersom kommunen selv skal registrere sine påbegyndte eller gennemførte handleplaner i revisionsplatformen jf. afsnit 2.6 i *Vejledning - Kontrolpunkter, Kontobro og Revisionsresultater*. Det er teknisk muligt for revisoren at udfylde kolonnerne vedr. handleplanner, men systemet vil ikke registrere det.

Revisor kan imidlertid se kommunens registrerede handleplaner på siden "Detaljeret overblik" så snart kommunen har gemt det indlæste, dvs. før kommunen har godkendt foreløbigt eller endeligt.

Kommunen skal registrere sine handleplaner inden den endelige godkendelse af revisionsresultaterne.

Det sidste felt, "Opfølgning på evt. fejl" er til at registrere den planlagte opfølgning på kontrolpunktet. Feltet er obligatorisk, såfremt der er svaret "Nej" i kontrolpunktsvar.

Revisor kan teknisk registrere opfølgning på fejl både før og efter, at kommunen har registreret handleplaner. Hvis revisor registrerer opfølgning på fejl og indlæser et opdateret Ark B efter at kommunen har registreret afslutningsdatoer for handleplaner, vil det overskrive kommunens afslutningsdatoer, og godkendelsesflowet vil blive nulstillet til status 1. Revisoren *bør* derfor som hovedregel udfylde opfølgning på fejl inden revisionsresultaterne indstilles til foreløbig godkendelse af revisionsresultater, hvor kommunen kan begynde at registrerer sine handleplaner.

Der er tre muligheder for udfyldning af opfølgning på fejl.

- 1. Afsluttet
- 2. Ikke afsluttet

- 3. Opfølgning i næste revision

Hvis der er ikke er påtænkt nogen opfølgning, da revisor vurderer, at problemstillingen er afsluttet, udfyldes feltet med "Afsluttet". Hvis problemstillingen vurderes som ikke afsluttet, men der ikke er påtænkt en opfølgning vælges "Ikke afsluttet". Hvis problemstillingen ikke er afsluttet, og revisor påtænker at følge op næste år, udfyldes feltet med "Opfølgning i næste revision". Feltet skal udfyldes før kommunen har godkendt endeligt, da godkendelsen låser revisionsresultaterne.

*Figur 53: Opfølgning på evt. fejl*

| P<br>$\overline{0}$                                                       |                                                                                                    | $\mathsf{Q}$                                     | R                                                | S                                                                    |
|---------------------------------------------------------------------------|----------------------------------------------------------------------------------------------------|--------------------------------------------------|--------------------------------------------------|----------------------------------------------------------------------|
|                                                                           |                                                                                                    | Kommunens Bemærkninger                           | <b>Revisor registringer</b>                      |                                                                      |
| Er der afgivet<br>revisionsbemærkning, som<br>vedrører dette kontrolpunkt | Har revisor foreslået<br>kommunen at lave en<br>handleplan eller lign., som<br>vedrører dette kontrolpunkt? | Hvilken handleplan er planlagt eller gennemført? | Hvornår forventes<br>handleplanen<br>gennemført? | Opfølgning på evt.<br>fejl                                           |
|                                                                           |                                                                                                    |                                                  |                                                  |                                                                      |
|                                                                           |                                                                                                    |                                                  |                                                  | 1. Afsluttet<br>2. Ikke afsluttet<br>3. Opfølgning i næste revision: |
|                                                                           |                                                                                                    |                                                  |                                                  |                                                                      |

Hvis der er udfyldningsmuligheder, der mangler i indberetningsarkene, skrives dette til Kommunalrevision@star.dk.

For at systemet vil acceptere arket, skal alle rækker, der indlæses have enten kontrolpunktsvar eller være markeret som fravalgt. Hvis man ønsker at indlæse revisionsresultaterne af flere omgange, skal man derfor slette de rækker, der hører til kontrolpunkter, som man ikke har besvaret endnu. Disse rækker kan findes ved at sætte filtrene på "Begrundelse for Fravalg"

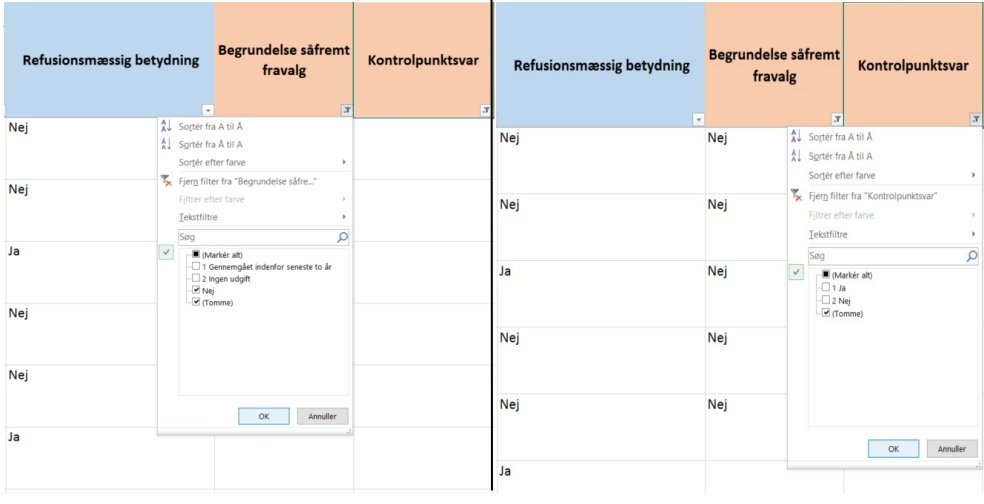

#### <span id="page-30-0"></span>Indlæsning af revisionsbemærkninger

Har revisor afgivet revisionsbemærkninger, som skal indlæses i systemet, gøres det via visningen "Detaljeret overblik". I "Detaljeret overblik" kan man se alle de indlæste revisionsresultater.

For at indlæse en revisionsbemærkning til et kontrolpunkt, skal kontrolpunktet markeres med et "flueben" ved at klikke i boksen til venstre ud for kontrolpunktet. Hvis revisionsbemærkningen vedrører flere kontrolpunkter, kan der markeres flere kontrolpunkter. Dernæst skal vælge knappen "Upload revisionsbemærkninger". Revisionsbemærkningen skal indlæses som en PDF-fil.

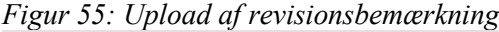

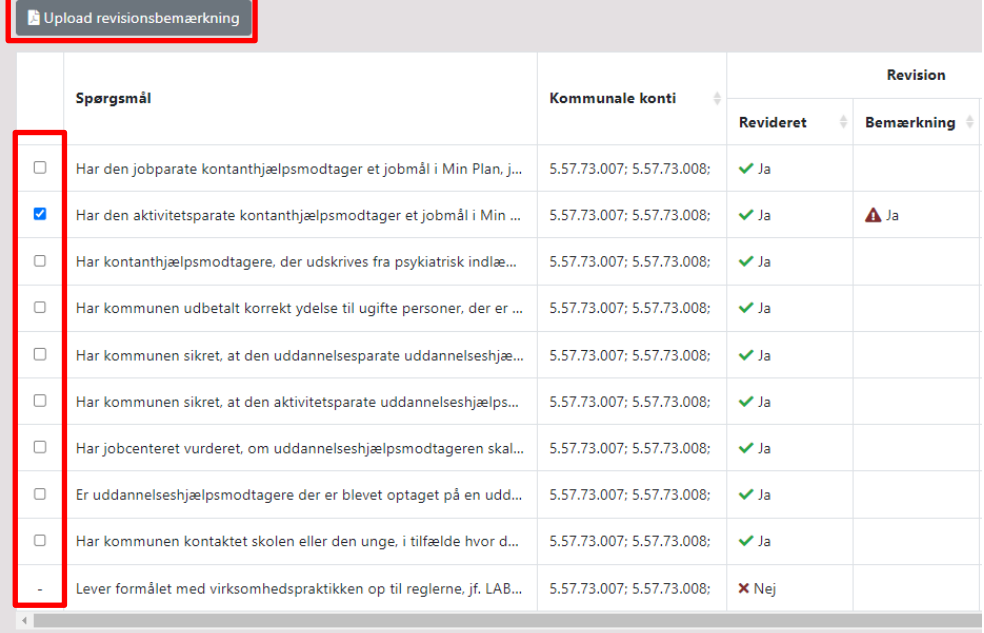

Efter revisionsbemærkningen er indlæst, vil den nu fremgå ud for de valgte kontrolpunkt(er).

*Figur 56: Indlæst revisionsbemærkning*

|        | Spørgsmål                                                         | Kommunale konti           | Revision    |            | Fravalg         | Svar | <b>Stikprave</b> |              | Systematisk fejl  |              |     |               |
|--------|-------------------------------------------------------------------|---------------------------|-------------|------------|-----------------|------|------------------|--------------|-------------------|--------------|-----|---------------|
|        |                                                                   |                           | Revideret   | Bemærkning | <b>Dekument</b> |      |                  | Størrelse    | <b>Antal fell</b> | Metode       |     | Anbefaling om |
| $\Box$ | Har den jobparate kontanthiælpsmodtager et jobmål i Min Plan, j., | 5.57.73.007: 5.57.73.008: | V1a         |            |                 |      | Ja               | 8            |                   | Randomiseret | Nei | Nej           |
| $\Box$ | Har den aktivitetsparate kontanthiælpsmodtager et iobmål i Min    | 5.57.73.007: 5.57.73.008: | $\sqrt{15}$ | A Ja       | 图#28            |      | Nei              | $\mathbf{a}$ |                   | Randomiseret | Ja  | Ja.           |
| $\Box$ | Har kontanthjælpsmodtagere, der udskrives fra psykiatrisk indlæ   | 5.57.73.007: 5.57.73.008: | $\sqrt{2}$  |            |                 |      | Nei              | $\mathbf{a}$ |                   | Randomiseret | Nei | Nei           |
| $\Box$ | Har kommunen udbetalt korrekt ydelse til ugifte personer, der er  | 5.57.73.007: 5.57.73.008: | $\sqrt{15}$ |            |                 |      | Nei              | $\mathbf{R}$ |                   | Randomiseret | Nei | Nei           |
| $\Box$ | Har kommunen sikret, at den uddannelsesparate uddannelseshiæ.     | 5.57.73.007: 5.57.73.008: | V1a         |            |                 |      | Ja.              | 8            |                   | Randomiseret | Nei | Nei           |
|        | Har kommunen sikret, at den aktivitetsparate uddannelseshjælps    | 5.57.73.007; 5.57.73.008; | $V$ Ja      |            |                 |      | Ja               | 8            |                   | Randomiseret | Ja  | Nej           |
| $\Box$ | Har jobcenteret vurderet, om uddannelseshjælpsmodtageren skal     | 5.57.73.007; 5.57.73.008; | $V$ Ja      |            |                 |      | Ja               | $\mathbf{a}$ |                   | Randomiseret | Nej | Nej           |
| $\Box$ | Er uddannelseshjælpsmodtagere der er blevet optaget på en udd     | 5.57.73.007: 5.57.73.008: | $V$ Ja      |            |                 |      | Ja               | $\mathbf{a}$ |                   | Randomiseret | Nej | Nej           |
| $\Box$ | Har kommunen kontaktet skolen eller den unge, i tilfælde hvor d   | S.57.73.007: S.57.73.008: | $V$ Ja      |            |                 |      | $J\Delta$        | $\mathbf{R}$ |                   | Randomiseret | Nei | Nei           |
|        | Lever formålet med virksomhedspraktikken op til reglerne. if. LAB | 5.57.73.007: 5.57.73.008: | X Nei       |            |                 |      |                  |              |                   |              |     |               |
|        |                                                                   |                           |             |            |                 |      |                  |              |                   |              |     |               |

Det indlæste kontrolpunkt fremgår også under "Indlæste revisionsbemærkninger"

# *Figur 57: Indlæst revisionsbemærkning*

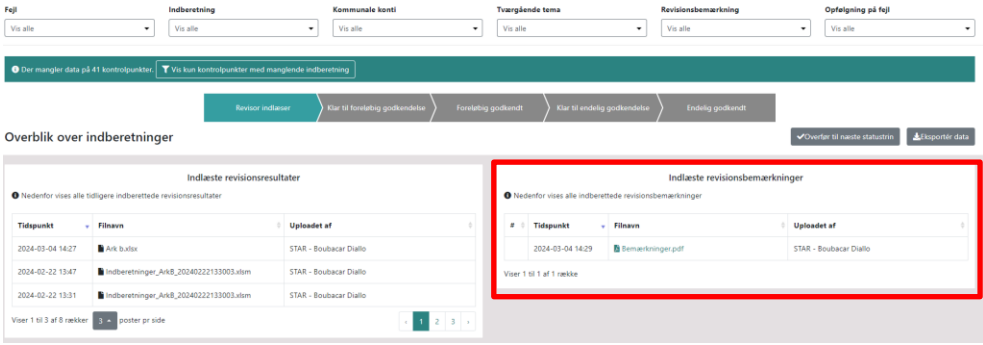

Hvis revisor giver en revisionsbemærkning af tværgående karakter, f.eks. vedrørende manglende afstemninger, som revisor ikke meningsfuldt kan knyttes til en eller flere hovedkonti på finansloven, skal ovenstående metode ikke anvendes. I stedet indlæses dokumentet med revisionsbemærkningen som supplerende væsentligt materiale som beskrevet i afsnit 9 nedenfor.

### <span id="page-31-0"></span>**9 Indlæsning af erklæring omfattende regnskabsnote mv.**

Følgende afsnit giver en beskrivelse af, hvordan revisoren skal indlæse revisors påtegning på årsregnskabet der omfatter kommunens note i regnskabet med refusionsbeløb og medfinansieringsbeløb, og hvordan revisor skal registrere, hvilke hovedkonti erklæringen omfatter. Revisorens indlæste dokumenter og registreringer vises på siden "erklæringer" og "Detaljeret overblik". Kommunen kan se revisorens oplysninger på sidstnævnte side.

Revisor erklærer sig på hovedkonti og indlæse erklæringsdokumenter ved at gå til siden " *Indberetninger*" og derefter klikker på "*Erklæringer*" og vælge "*Redigér indberetning*", som vist i *figur 58 og 59*.

*Figur 58: Indberetningssiden* 

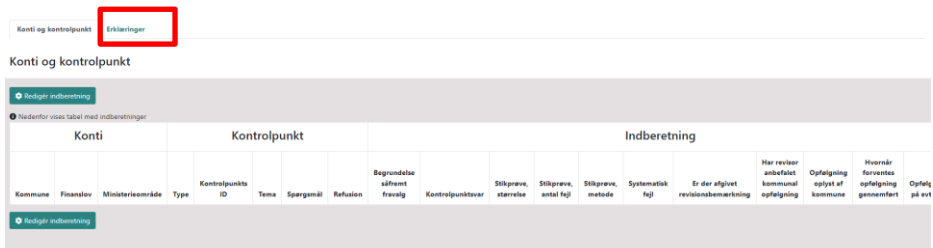

#### *Figur 59: Valg af indlæsning af erklæringer* Konti og kontrolpunkt Erklæringer

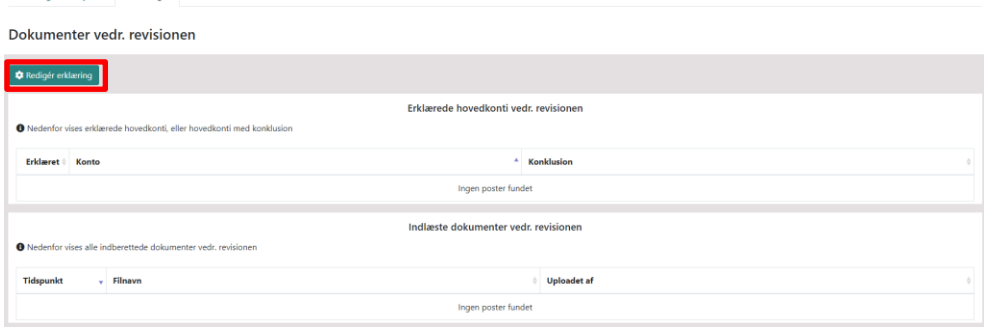

# *Erklæring på hovedkonti*

Revisor *skal* angive hvilke hovedkonti revisor kan erklære sig om ved at klikke på den tomme kasse ved siden af kontoen jf. figur 60. Hvis kommunen ikke har udgifter på området vælges kontoen også.

Hvis revisoren ønsker at erklære sig på alle hovedkonti på én gang, skal revisoren klikke på den tomme kasse foran "Konto".

Hvis revisor har taget forbehold for et område svarende til en hovedkonto, skal revisor *ikke* sætte kryds ved kontoen.

Revisoren fjerne krydserne ved at klikke på de udfyldte kasser foran hovedkontiene.

Revisoren kan vælge at tilføje kommentarer til en eller flere konti i de tomme bokser, som vist på figur 60. Teksten vil blive udstillet for kommunerne på siden "Detaljeret overblik". Teksten vil blive offentligt tilgængelig ved download af revisionsresultaterne.

*Figur 60: Valg af hovedkonti til erklæring*

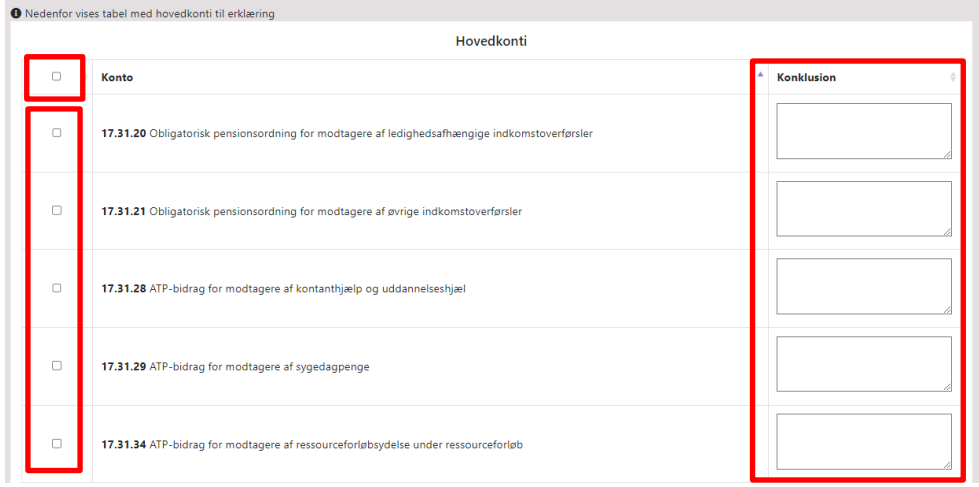

# *Indlæsning af erklæringen og supplerende dokumenter*

Revisor *skal* indlæse revisorerklæringen og eventuelle supplerende dokumenter. Der er indarbejdet en slettefunktion, så revisor kan fjerne uønskede dokumenter inden klargøring til kommunens godkendelse jf. afsnit 9.1.

Revisor indlæser dokumenter ved at trykke på "Vælg" og derefter vælge den PDFfil, man ønsker at indlæse jf. figur 61.

Hvis revisor ud over erklæringsdokumentet ønsker at indlæse et dokument med opmærksomhedspunkter vedrørende revisionen, kan det også ske her. Man vælger så både PDF-filen med erklæringen og PDF-filen med opmærksomhedspunkter.

Såfremt revisor giver en revisionsbemærkning af tværgående karakter, f.eks. vedrørende manglende afstemninger, som revisor ikke meningsfuldt kan knyttes til en eller flere hovedkonti på finansloven, skal dokumentet med revisionsbemærkningen indlæses her, jf. beskrivelsen i afsnit 8.3.

*Figur 61: Valg af erklæringsdokument*

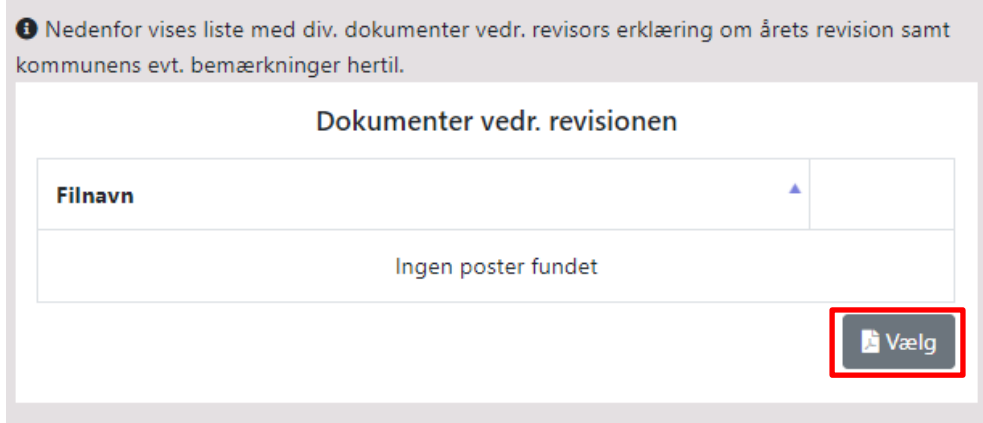

Revisor kan undervejs gemme sine registreringer og indlæste dokumenter. Gemmeknappen, som hedder 'Indlæse erklæring', findes nederst på siden. Revisor gemmer ved at klikke på knappen. Man kan se et eksempel på dette i figur 61.

Bemærk, at mindst ét dokument skal være indlæst for at kunne gemme. Efter at revisoren har gemt, vil registreringerne og dokumenterne blive vist på siderne 'Erklæring' og 'Detaljeret overblik'.

Hvis der er behov for at redigere i de gemte oplysninger, kan revisoren klikke på 'Redigér indberetning' på siden 'Erklæringer', som vist i figur 59.

*Figur 62: Indlæsning af erklæring*

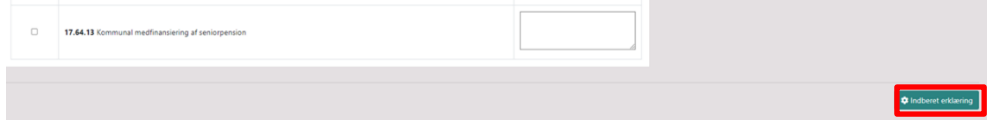

<span id="page-34-0"></span>*9.1 Beskrivelse af processen for godkendelsen af revisionsresultater*

Kommunen skal foretage to godkendelser i systemet i forbindelse med revisionen. Disse er:

- 1. En foreløbig godkendelse, som skal ske senest den 15. juni. Københavns Kommune har frist den 15. juli.
- 2. En endelig godkendelse, som skal være gennemført senest den 31. august. Københavns Kommune har frist den 30. november.

Det er revisoren, der igangsætter godkendelsesprocessen på siden "*Detaljeret overblik*", se figur 63. Figuren viser statusbaren for godkendelse af revisionsresultater på siden. Baren viser, hvor i godkendelsesprocessen revisionsresultaterne befinder sig. Baren indeholder 5 statusmuligheder:

*Status 1: Revisor indlæser Status 2: Klar til foreløbig godkendelse Status 3: Foreløbigt godkendt Status 4: Klar til endelig godkendelse Status 5: Endeligt godkendt*

*Figur 63: Status på godkendelsesprocessen*

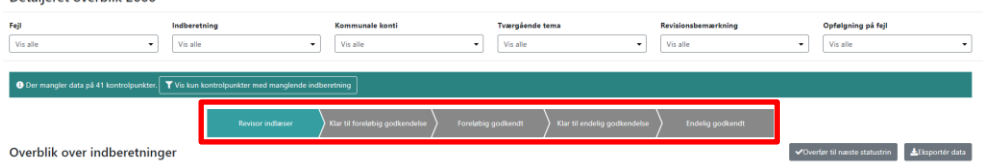

# *Ad status 1 Revisor indlæser*

Denne status omfatter revisors indlæsning af revisionsplaner, kontrolpunkter og revisionsresultater (Ark A og B samt dokumenter med revisionsbemærkninger). Revisor har også mulighed for at uploade erklæringen, sætte erklæringskryds og uploade dokumenter med supplerende bemærkninger i denne fase. De efterfølgende faser skal dog fortsat gennemføres.

Revisoren skal gøre de indlæste resultater klar til kommunens foreløbige godkendelse. Dette gøres ved at klikke på knappen "Overfør til næste status-trin", som vist i *figur 64*. Resultaterne vil efterfølgende blive sat til status 2, hvor kommunen nu kan foretage den foreløbige godkendelse, se *figur 65*.

*Figur 64: Status 1 om registrering og indlæsning af revisionsresultater*

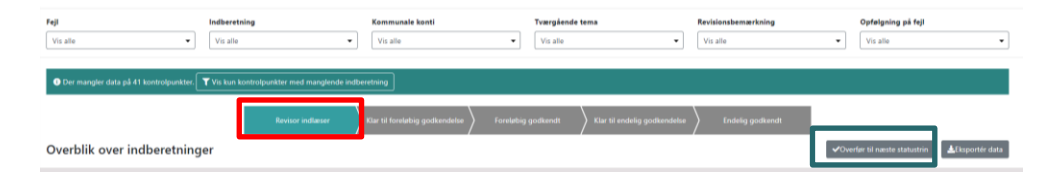

# *Ad status 2 Klar til foreløbig godkendelse*

Revisoren har mulighed for at fortryde overførslen af resultaterne til kommunen, hvilket kan udføres ved at klikke på "Går tilbage til tidligere statustrin" som vist i *figur 65*. På samme måde kan kommunen også sende resultaterne tilbage til revisoren, hvis den vurderer, at der er mangler i resultaterne.

*Figur 65: Status 2 om klargørelse af revisionsresultaterne til foreløbige godkendelse* 

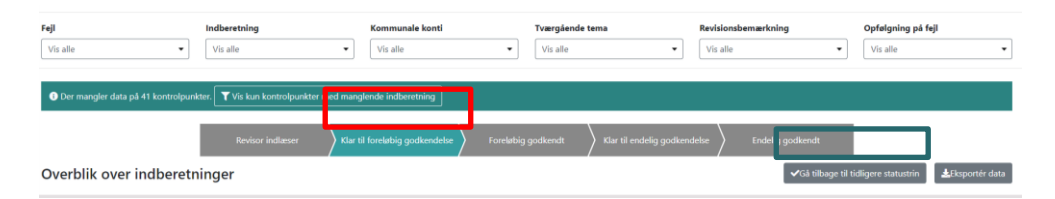

# *Ad status 3 Foreløbig godkendt*

Når kommunen har foreløbigt godkendt, sættes processen automatisk til status 3, som vist i *figur 66* og kommunens revisionsresultater indgår i de offentlige foreløbige landstotaler. Herefter skal revisoren registrere og indlæse de resterende relevante oplysninger om revisionsåret (uploade erklæringen, sætte erklæringskryds og uploade dokumenter med supplerende bemærkninger), før revisoren gør resultaterne klar til endelig godkendelse til kommunen som vist i *figur 67*. Dette gøres ved at klikke på "Overfør til næste status-trin", som vist på *figur 66*. Revisoren har også mulighed for at fortryde overførslen af resultaterne til kommunen i denne fase.

Det bemærkes, at hvis revisor på noget tidspunkt i processen indlæser nyt ark B, stiller systemet automatisk tilbage til status 1, så kommunen kan se, at data er ændret.

*Figur 66: Status 3 om den foreløbige godkendelse af revisionsresultater*

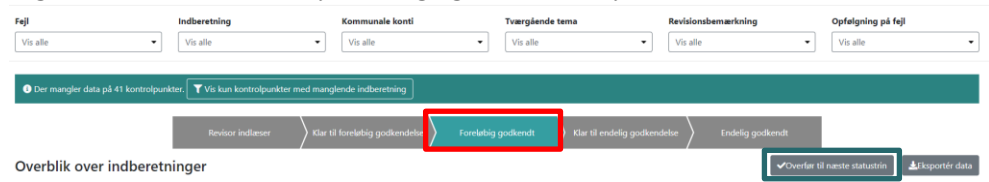

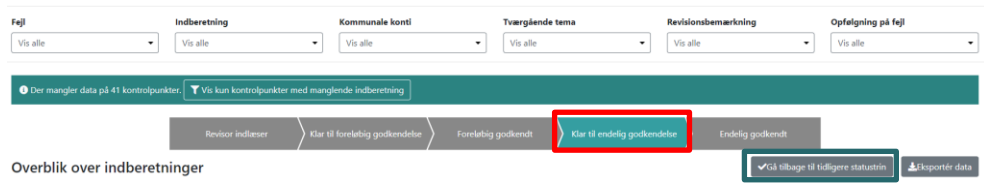

*Figur 67: Status 4 om klargørelse af revisionsresultaterne til endelig godkendelse*

# *Ad status 4 Klar til endelig godkendelse*

Når kommunen har registreret sine handleplaner og behandlet revisionsresultaterne i kommunalbestyrelsen, skal revisoren på vegne af kommunen uploade eventuelle bemærkninger til revisionen jf. afsnit 9.2. Herefter skal kommunen foretage den endelige godkendelse. Når kommunen har endeligt godkendt sættes processen automatisk til status 5 Endeligt godkendt, jf. *figur 68*. Revisionsresultaterne offentliggøres på kommuneniveau og revisionsåret låses. Det er kun STAR, der herefter kan åbne det ved en skriftlig anmodning fra kommunen.

*Figur 68: Status 5 om den endelige godkendelse af revisionsresultater*

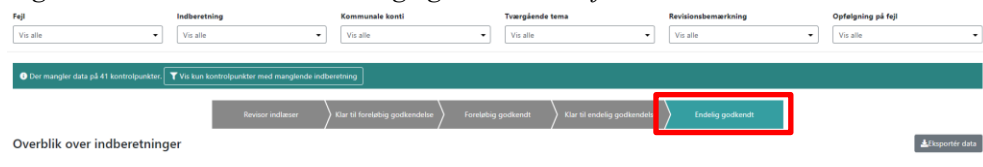

#### <span id="page-37-0"></span>*9.2 Indlæsning af kommunale bemærkninger*

Kommunerne har ikke selv mulighed for at indlæse eventuelle bemærkninger eller notater på kommunalrevision.star.dk. Revisor skal derfor indlæse eventuelle kommunale bemærkninger på vegne af kommunen. De kommunale bemærkninger skal indlæses samme sted som revisors erklæringsdokumenter som beskrevet ovenfor. Efter kommunens godkendelse af revisionsresultaterne offentliggøres de indlæste dokumenter. Det bør derfor alene være dokumenter kommunen ønsker skal være offentligt tilgængelige der skal indlæses.

#### <span id="page-37-1"></span>**10 Delegation af ansvar ved forpligtende samarbejde**

For de kommuner der har et forpligtende samarbejde, vil det være den delegerende kommunens revisor der skal indlæse alle revisionsresultaterne på kommunalrevision.star.dk, da det kun er muligt at tilknytte et revisionshus per kommune i et givent år.

Dette betyder helt konkret, at den delegerende kommune skal modtage revisionsresultaterne fra den revisor der foretager revisionen i den behandlende kommune og derefter indlæse dem på kommunalrevision.star.dk.

I forbindelse med indlæsningen af revisionserklæringen skal revisor for den delegerende kommune gøre opmærksom på hvilke områder der er revideret af den sagsbehandlende kommunes revisor. Det er muligt at indlæse flere dokumenter, så det er muligt også at indlæse den modtagne erklæring fra den sagsbehandlende kommunes revisor.

#### <span id="page-37-2"></span>**11 Revisorskift**

Når en kommuner skifter revisor til et nyt revisionshus, bedes det nye revisionshus infomere STAR om dette. Revisionshuset bedes skrive til kommunalrevision@star.dk og her oplyse fra hvilket revisionsår de overtager ansvaret for revisionen i kommunen. STAR vil umiddelbart herefter opdatere kommunalrevision.star.dk så revisor har adgang til kommunen på kommunalrevision.star.dk i de relevante år.

Hvis revisoren ønsker adgang til tidligere reviderede år, udført af andre revisionsfirmaer, skal vedkommende rette henvendelse til kommunen. Kommunen kan give revisor adgang til data via udtræk af fil efter log ind på siden "Detaljeret overblik" eller ved fremvisning via skærm.

# *Figur 69: Udtræk datafile indeholdende revisionsresultater*

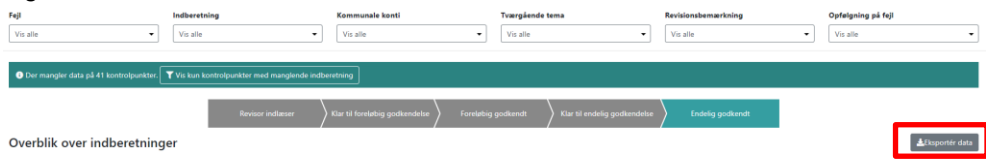

### <span id="page-38-0"></span>**12 Support**

Måtte der opstå tekniske spørgsmål kan de rettes til STAR på kommunalrevision@star.dk